# Contents

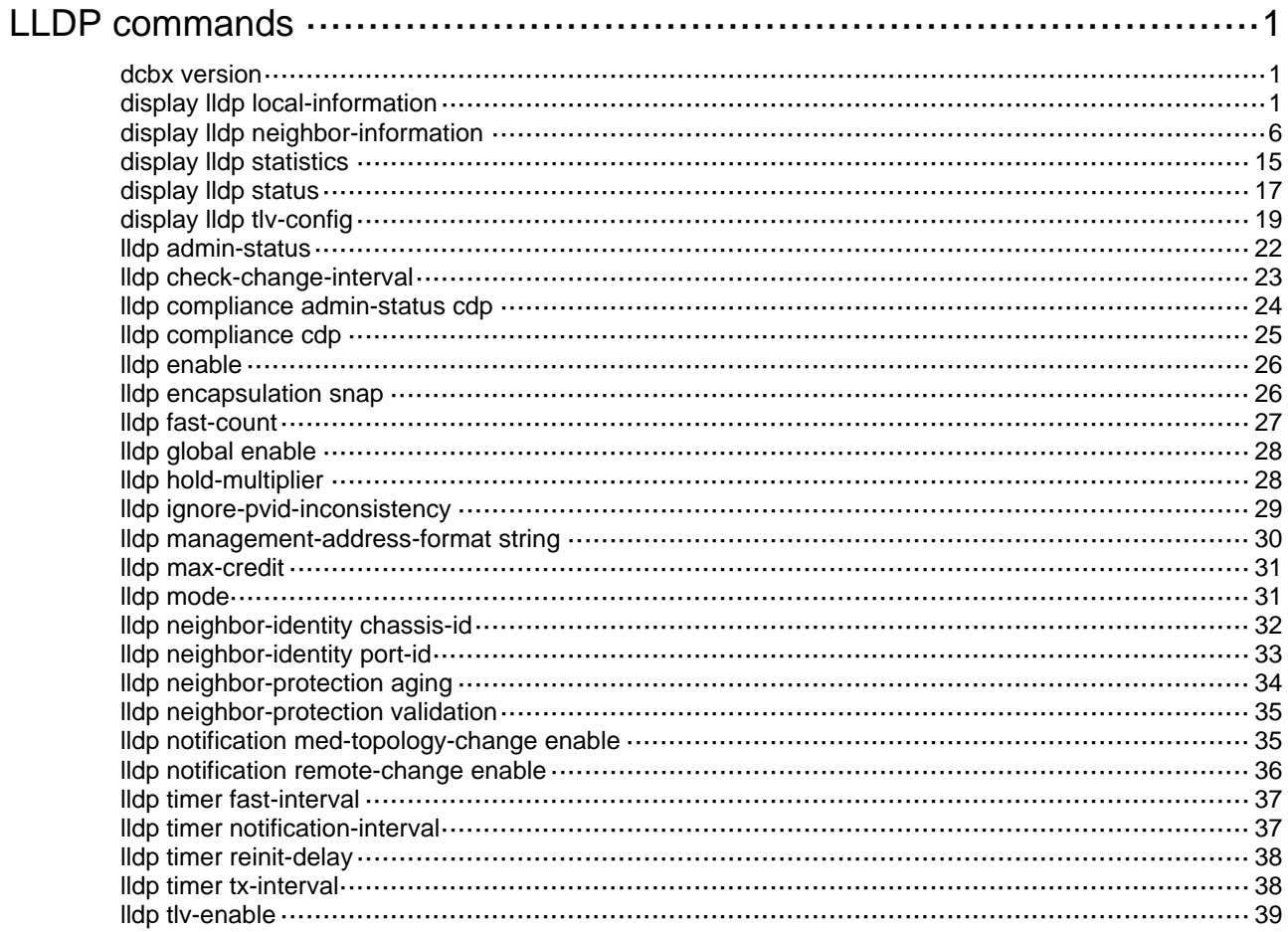

# <span id="page-1-1"></span><span id="page-1-0"></span>**LLDP commands**

## <span id="page-1-2"></span>dcbx version

Use **dcbx version** to configure the DCBX version.

Use **undo dcbx version** to restore the default.

## **Syntax**

#### **dcbx version** { **rev100** | **rev101** | **standard** }

**undo dcbx version** 

#### **Default**

The DCBX version is autonegotiated by two interfaces, with the standard version as the initial version for negotiation at the local end.

## **Views**

Layer 2 Ethernet interface view

## **Predefined user roles**

network-admin

#### **Parameters**

**rev100**: Specifies DCBX Rev 1.00.

**rev101**: Specifies DCBX Rev 1.01.

**standard**: Specifies the IEEE Std 802.1Qaz-2011.

## **Usage guidelines**

For DCBX to work correctly, configure the same DCBX version that is supported on both ends. As a best practice, configure the highest version supported on both ends. IEEE Std 802.1Qaz-2011, DCBX Rev 1.01, and DCBX Rev 1.00 are in descending order.

After this command is configured, an interface includes the configured DCBX version in its outgoing LLDP frames and does not negotiate the DCBX version with the peer interface.

## **Examples**

# Configure the DCBX version as DCBX Rev 1.01 on interface Ten-GigabitEthernet1/0/1.

```
<HP> system-view
```
[HP] interface ten-gigabitethernet1/0/1

[HP-Ten-GigabitEthernet1/0/1] dcbx version rev101

# <span id="page-1-3"></span>display lldp local-information

Use **display lldp local-information** to display local LLDP information, which will be contained in the advertisable LLDP TLVs and sent to neighboring devices.

### **Syntax**

**display lldp local-information** [ **global** | **interface** *interface-type interface-number* ]

## **Views**

Any view

#### **Predefined user roles**

network-admin

network-operator

#### **Parameters**

**global**: Displays the global local LLDP information.

**interface** *interface-type interface-number*: Specifies a port by its type and number.

#### **Usage guidelines**

If no keyword or argument is specified, this command displays all local LLDP information, which includes the following:

- The global LLDP information.
- The LLDP information about the LLDP-enabled ports in up state.

#### **Examples**

# Display all local LLDP information. (In this example, the DCBX version is IEEE Std 802.1Qaz-2011.)

```
<Sysname> display lldp local-information 
Global LLDP local-information: 
 Chassis ID : 0cda-415e-232e 
System name : Sysname
 System description : H3C Comware Platform Software, Software Version 7.1.045, 
                     Release 2432P03 
                     H3C S6300-48S 
                     Copyright (c) 2004-2017 New H3C Technologies Co., Ltd. Al 
                     l rights reserved. 
 System capabilities supported : Bridge, Router, Customer Bridge, Service Bridge 
 System capabilities enabled : Bridge, Router, Customer Bridge 
 MED information: 
Device class : Connectivity device
 MED inventory information of master board: 
 HardwareRev : Ver.B 
FirmwareRev : 125
 SoftwareRev : 7.1.046 Release 2432 
SerialNum : 210235A0U0H12A000065
Manufacturer name : H3C
 Model name : H3C S6300-48S 
 Asset tracking identifier : Unknown 
LLDP local-information of port 1[Ten-GigabitEthernet1/0/1]: 
Port ID type : Interface name
Port ID : Ten-GigabitEthernet1/0/1
 Port description : Ten-GigabitEthernet1/0/1 Interface 
 LLDP agent nearest-bridge management address: 
Management address type : All802
Management address : 0cda-415e-2357
 Management address interface type : IfIndex 
Management address interface ID : Unknown
```
Management address OID : 0 LLDP agent nearest-nontpmr management address: Management address type : All802 Management address : 0cda-415e-2357 Management address interface type : IfIndex Management address interface ID : Unknown Management address OID : 0 LLDP agent nearest-customer management address: Management address type : All802 Management address : 0cda-415e-2357 Management address interface type : IfIndex Management address interface ID : Unknown Management address OID : 0 DCBX Control info: Oper version : Ver 1.00 Sequence number : 6 Acknowledge number : 0 DCBX ETS info: CoS Local Priority Percentage 0 2 6 1 0 2 2 1 4 3 5 19 4 4 11 5 5 19 6 6 27 7 7 31 DCBX PFC info: P0-0 P1-0 P2-0 P3-0 P4-0 P5-1 P6-0 P7-0 DCBX APP info: CoS map: 0x8 Port VLAN ID(PVID) : 1 Port and protocol VLAN ID(PPVID) : 0 Port and protocol VLAN supported : No Port and protocol VLAN enabled : No VLAN name of VLAN 1 : VLAN 0001 Management VLAN ID : 0 Link aggregation supported : Yes Link aggregation enabled : No Aggregation port ID : 0 Auto-negotiation supported : Yes Auto-negotiation enabled : Yes OperMau : Speed(10000)/Duplex(Full) Power port class : PSE PSE power supported : No PSE power enabled : No PSE pairs control ability : No Power pairs : Signal

Port power classification : Class 0

Maximum frame size : 10000

## **Table 1 Command output**

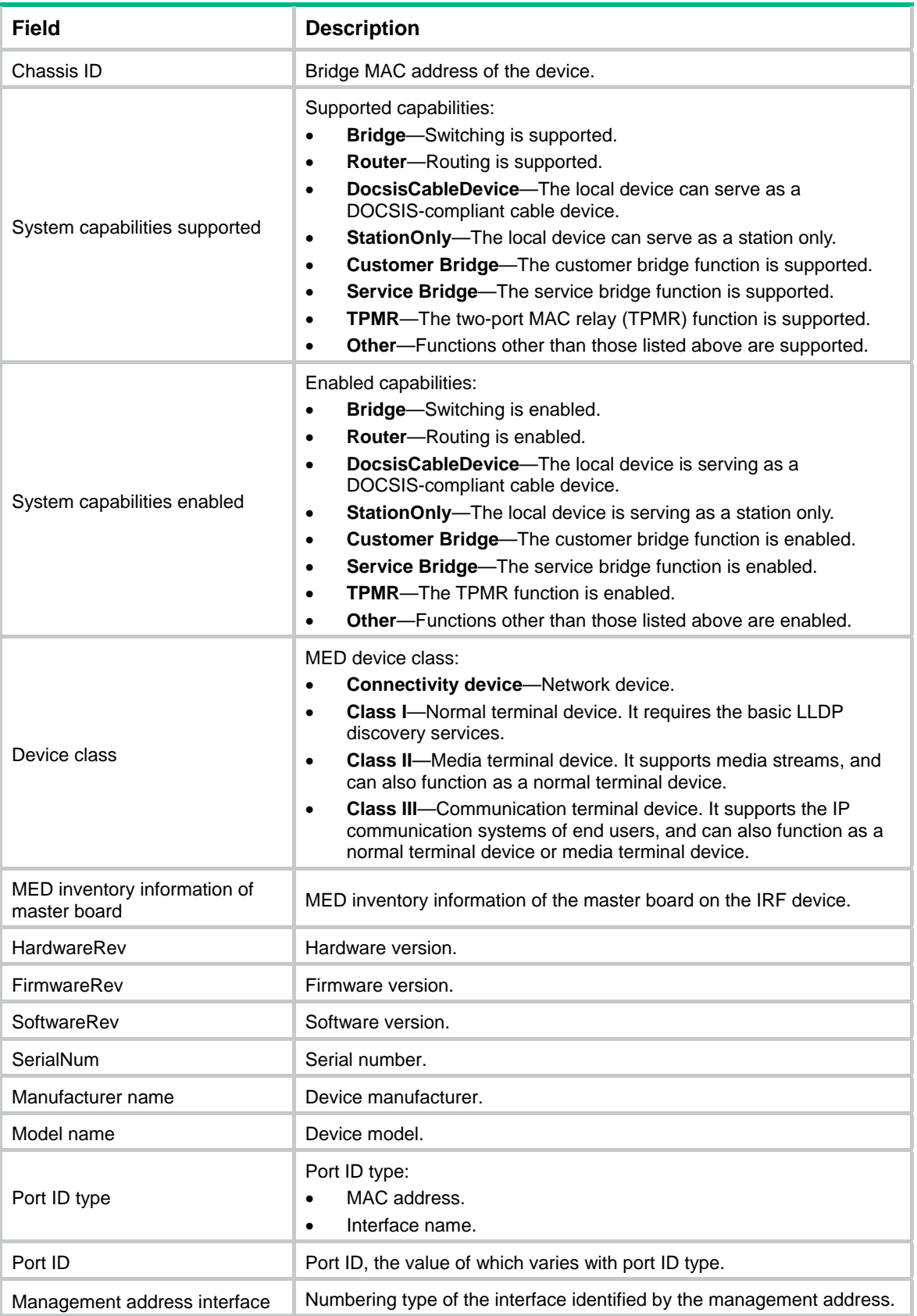

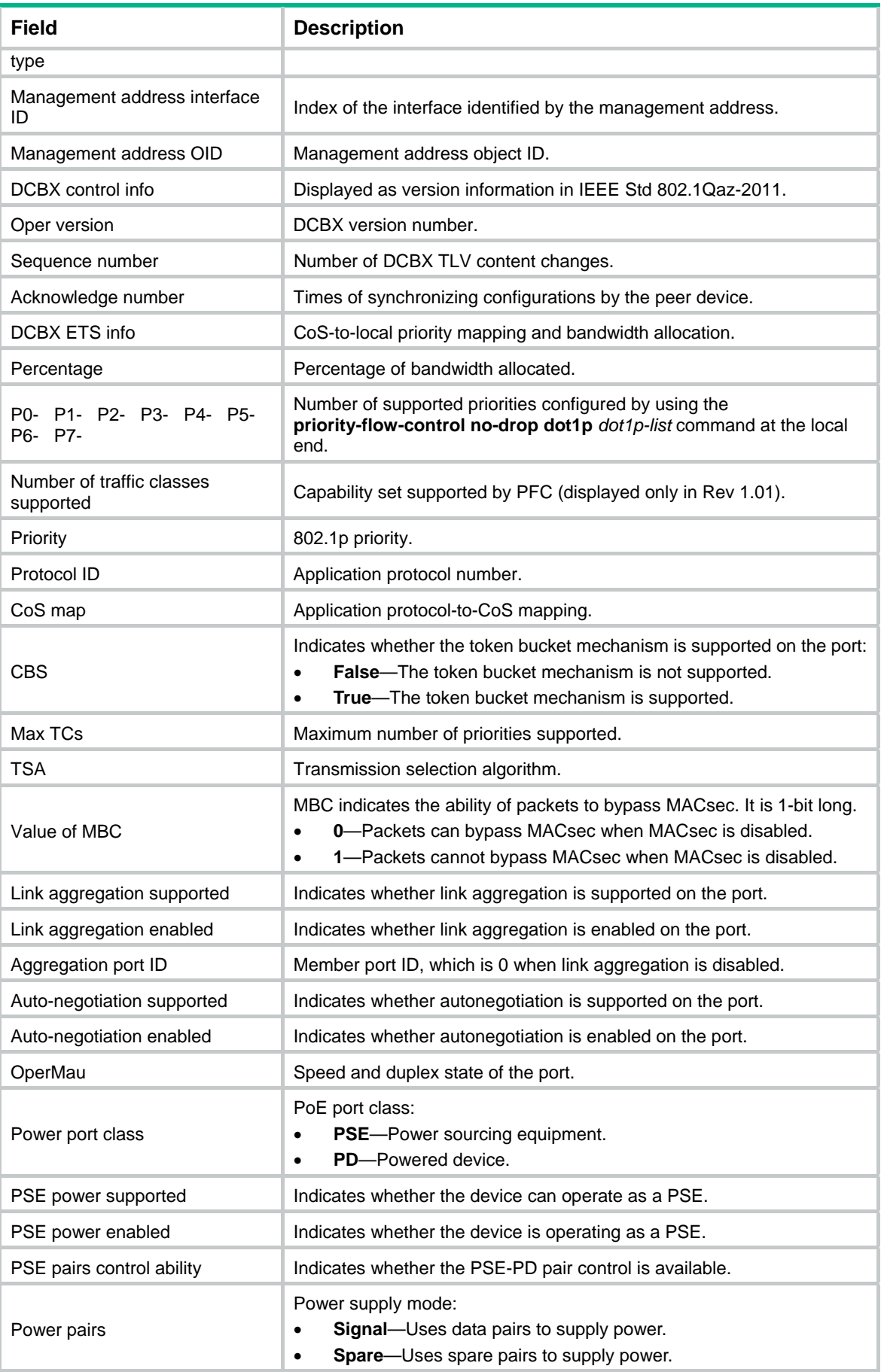

<span id="page-6-0"></span>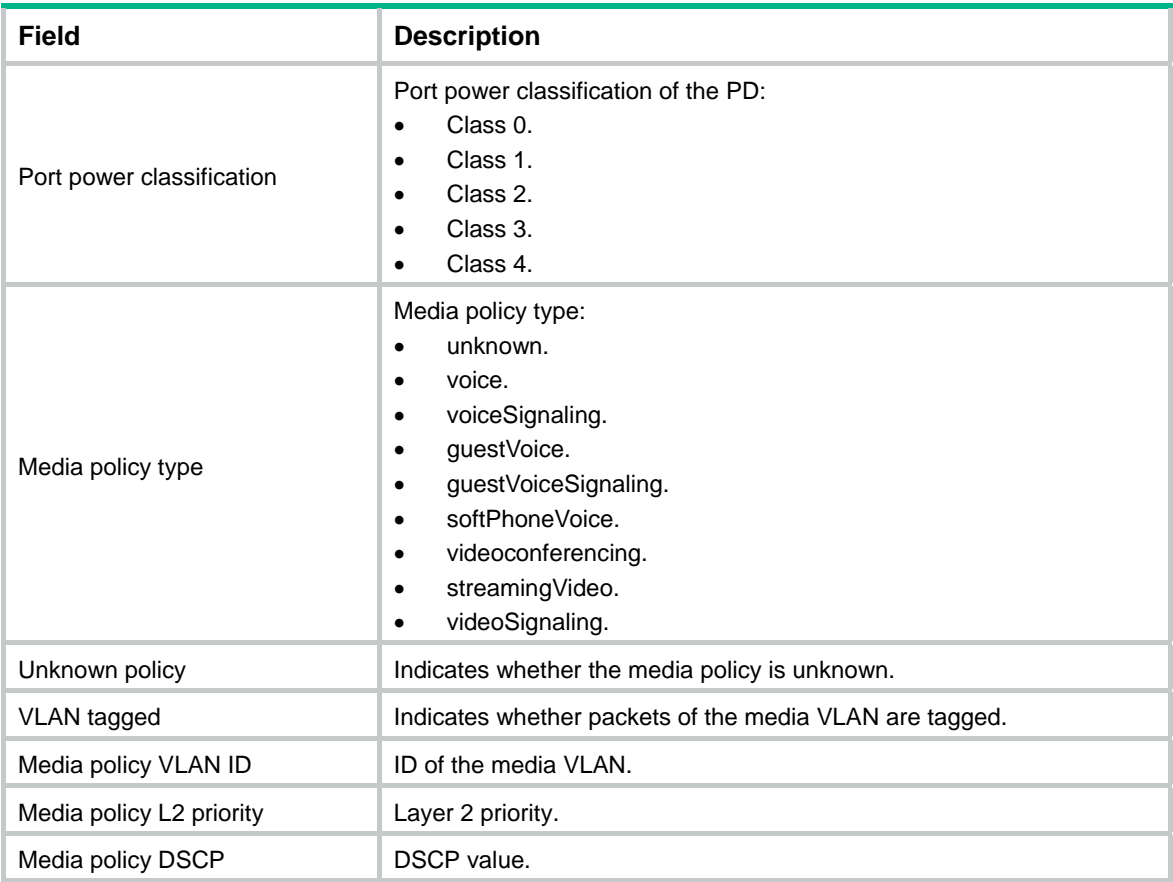

## <span id="page-6-1"></span>display lldp neighbor-information

Use **display lldp neighbor-information** to display the LLDP information carried in LLDP TLVs that the local device receives from the neighboring devices.

## **Syntax**

```
display lldp neighbor-information [ [ [ interface interface-type interface-number ] [ agent 
{ nearest-bridge | nearest-customer | nearest-nontpmr } ] [ verbose ] ] | list [ system-name
system-name ] ]
```
#### **Views**

Any view

#### **Predefined user roles**

network-admin

network-operator

#### **Parameters**

**interface** *interface-type interface-number*: Specifies a port by its type and number. If this option is not specified, this command displays the LLDP information that all ports receive from the neighboring devices.

**agent**: Specifies an agent by its type and number. If no agent type is specified, the command displays the LLDP information that all LLDP agents receive from the neighboring devices.

**nearest-bridge**: Specifies nearest bridge agents.

**nearest-customer**: Specifies nearest customer bridge agents.

**nearest-nontpmr**: Specifies nearest non-TPMR bridge agents.

**verbose**: Displays the detailed LLDP information that the local device receives from the neighboring devices. If this keyword is not specified, this command displays the brief LLDP information that the local device receives from the neighboring devices.

**list**: Displays the LLDP information that the local device receives from the neighboring devices in the form of a list.

**system-name** *system-name*: Displays the LLDP information that the local device receives from a neighboring device specified by its system name. The *system-name* argument is a string of 1 to 255 characters. If this option is not specified, this command displays the LLDP information that the local device receives from all neighboring devices in a list.

#### **Examples**

# Display the detailed LLDP information that the nearest bridge agents on all ports received from the neighboring devices. (DCBX is IEEE Std 802.1Qaz-2011.)

```
<Sysname> display lldp neighbor-information agent nearest-bridge verbose 
LLDP neighbor-information of port 1[Ten-GigabitEthernet1/0/1]: 
LLDP agent nearest-bridge: 
 LLDP Neighbor index : 1 
 Update time : 0 days, 0 hours, 1 minutes, 1 seconds 
 Chassis type : MAC address 
 Chassis ID : 000f-0055-0002 
Port ID type : Interface name
Port ID : Ten-GigabitEthernet1/0/1
Time to live : 120
 Port description : Ten-GigabitEthernet1/0/1 Interface 
System name : Sysname
 System description : H3C Comware Platform Software 
 System capabilities supported : Bridge, Router, Customer Bridge, Service Bridge 
 System capabilities enabled : Bridge, Router, Customer Bridge 
Management address type : IPv4
Management address : 192.168.1.55
 Management address interface type : IfIndex 
Management address interface ID : Unknown
Management address OID : 0
 DCBX Control info: 
Oper version : Standard
 DCBX ETS configuration info: 
  CBS : False 
  Max TCs : 8 
  CoS Local priority Percentage TSA 
0 0 15 ETS
1 1 0 SP
2 2 15 ETS
3 3 14 ETS
4 4 14 ETS
5 5 5 14 ETS
6 6 14 ETS
7 7 14 ETS
 DCBX ETS recommendation info:
```
 CoS Local priority Percentage TSA 0 0 15 ETS 1 1 0 SP 2 2 15 ETS 3 3 14 ETS 4 4 14 ETS 5 5 5 14 ETS 6 6 14 ETS 7 7 14 ETS DCBX PFC info: P0-0 P1-1 P2-1 P3-1 P4-0 P5-0 P6-0 P7-0 Number of traffic classes supported: 8 Value of MBC: 0 DCBX APP info: Selected Field Protocol ID Priority  $UDP/DCCP$  100 0x3 TCP/SCTP 200 0x3 Ethertype 0x1234 0x3 Ethertype 0x8906 0x3 Port VLAN ID(PVID): 1 Port and protocol VLAN ID(PPVID) : 0 Port and protocol VLAN supported : No Port and protocol VLAN enabled : No VLAN name of VLAN 12: VLAN 0012 Management VLAN ID : 5 Auto-negotiation supported : Yes Auto-negotiation enabled : Yes OperMau : Speed(1000)/Duplex(Full) Power port class : PD PSE power supported : Yes PSE power enabled : Yes PSE pairs control ability : Yes Power pairs : Signal Port power classification : Class 0 Link aggregation supported : Yes Link aggregation enabled : Yes Aggregation port ID : 52 Maximum frame size : 1500

# Display the detailed LLDP information that all LLDP agents on all ports received from the neighboring devices. (DCBX is IEEE Std 802.1Qaz-2011.)

<Sysname> display lldp neighbor-information verbose LLDP neighbor-information of port 1[Ten-GigabitEthernet1/0/1]: LLDP agent nearest-bridge: LLDP Neighbor index : 1 Update time : 0 days, 0 hours, 1 minutes, 1 seconds Chassis type : MAC address Chassis ID : 000f-0055-0002 Port ID type : Interface name

Port ID : Ten-GigabitEthernet1/0/1 Time to live : 121 Port description : Ten-GigabitEthernet1/0/1 Interface System name : Sysname System description : H3C Comware Platform Software System capabilities supported : Bridge, Router, Customer Bridge, Service Bridge System capabilities enabled : Bridge, Router, Customer Bridge Management address type : IPv4 Management address : 192.168.1.55 Management address interface type : IfIndex Management address interface ID : Unknown Management address OID : 0 DCBX control info: Oper version : Standard DCBX ETS configuration info: CBS : False Max TCs : 8 CoS Local Priority Percentage TSA 0 0 15 ETS 1 1 0 SP 2 2 15 ETS 3 3 14 ETS 4 4 14 ETS 5 5 5 14 ETS 6 6 14 ETS 7 7 14 ETS DCBX ETS recommendation info: CoS Local Priority Percentage TSA 0 0 15 ETS 1 1 0 SP 2 2 15 ETS 3 3 14 ETS 4 4 14 ETS 5 5 14 ETS 6 6 14 ETS 7 7 14 ETS DCBX PFC info: P0-0 P1-1 P2-1 P3-1 P4-0 P5-0 P6-0 P7-0 Number of traffic classes supported: 8 Value of MBC: 0 DCBX APP info: Selected Field Protocol ID Priority UDP/DCCP 100 0x3 TCP/SCTP 200 0x3 Ethertype 0x1234 0x3 Ethertype 0x8906 0x3 Port VLAN ID(PVID): 1 Port and protocol VLAN ID(PPVID) : 0

 Port and protocol VLAN supported : No Port and protocol VLAN enabled : No VLAN name of VLAN 12: VLAN 0012 Management VLAN ID : 5 Auto-negotiation supported : Yes Auto-negotiation enabled : Yes OperMau : Speed(1000)/Duplex(Full) Power port class : PD PSE power supported : Yes PSE power enabled : Yes PSE pairs control ability : Yes Power pairs : Signal Port power classification : Class 0 Link aggregation supported : Yes Link aggregation enabled : Yes Aggregation port ID : 52 Maximum frame size : 1500 LLDP neighbor-information of port 1[Ten-GigabitEthernet1/0/1]: LLDP agent nearest-nontpmr: LLDP Neighbor index : 1 Update time : 0 days, 0 hours, 1 minutes, 1 seconds Chassis type : MAC address Chassis ID : 000f-0055-0002 Port ID type : Interface name Port ID : Ten-GigabitEthernet1/0/1 Time to live : 121 Port description : Ten-GigabitEthernet1/0/1 Interface System name : Sysname System description : H3C Comware Platform Software System capabilities supported : Bridge, Router, Customer Bridge, Service Bridge System capabilities enabled : Bridge, Router, Customer Bridge Management address type : IPv4 Management address : 192.168.1.55 Management address interface type : IfIndex Management address interface ID : Unknown Management address OID : 0 Port VLAN ID(PVID): 1 Port and protocol VLAN ID(PPVID) : 12 Port and protocol VLAN supported : Yes Port and protocol VLAN enabled : Yes VLAN name of VLAN 12: VLAN 0012 Auto-negotiation supported : Yes Auto-negotiation enabled : Yes OperMau : Speed(1000)/Duplex(Full) Power port class : PD PSE power supported : Yes PSE power enabled : Yes PSE pairs control ability : Yes

```
Power pairs : Signal
 Port power classification : Class 0 
 Link aggregation supported : Yes 
 Link aggregation enabled : Yes 
Aggregation port ID : 52
Maximum frame size : 1500
```

```
# Display the brief LLDP information that all LLDP agents on all ports received from the neighboring 
devices.
```

```
<Sysname> display lldp neighbor-information 
LLDP neighbor-information of port 52[Ten-GigabitEthernet1/0/3]: 
LLDP agent nearest-bridge: 
 LLDP neighbor index : 3 
 ChassisID/subtype : 0011-2233-4400/MAC address 
 PortID/subtype : 000c-29f5-c71f/MAC address 
 Capabilities : Bridge, Router, Customer Bridge 
 LLDP neighbor index : 6 
 ChassisID/subtype : 0011-2233-4400/MAC address 
PortID/subtype : 000c-29f5-c715/MAC address
 Capabilities : None 
CDP neighbor-information of port 52[Ten-GigabitEthernet1/0/3]: 
LLDP agent nearest-bridge: 
 CDP neighbor index : 4 
Chassis ID : SEP00260B5C0548
Port ID : Port 1
 CDP neighbor index : 5 
 Chassis ID : 0011-2233-4400 
Port ID : Ten-GigabitEthernet1/0/4
LLDP neighbor-information of port 52[Ten-GigabitEthernet1/0/3]: 
LLDP agent nearest-nontpmr: 
 LLDP neighbor index : 6 
 ChassisID/subtype : 0011-2233-4400/MAC address 
 PortID/subtype : 000c-29f5-c715/MAC address 
 Capabilities : None 
# Display the brief LLDP information that all LLDP agents received from all neighboring devices in a 
list. 
<Sysname> display lldp neighbor-information list 
Chassis ID : * -- --Nearest nontpmr bridge neighbor 
             # -- --Nearest customer bridge neighbor 
             Default -- -- Nearest bridge neighbor 
System Name Local Interface Chassis ID Port ID 
System1 XGE1/0/1 000f-e25d-ee91 Ten-GigabitEthernet1/0/5
System2 XGE1/0/2 000f-e25d-ee92* Ten-GigabitEthernet1/0/6
```
System3 XGE1/0/3 000f-e25d-ee93# Ten-GigabitEthernet1/0/7

## **Table 2 Command output**

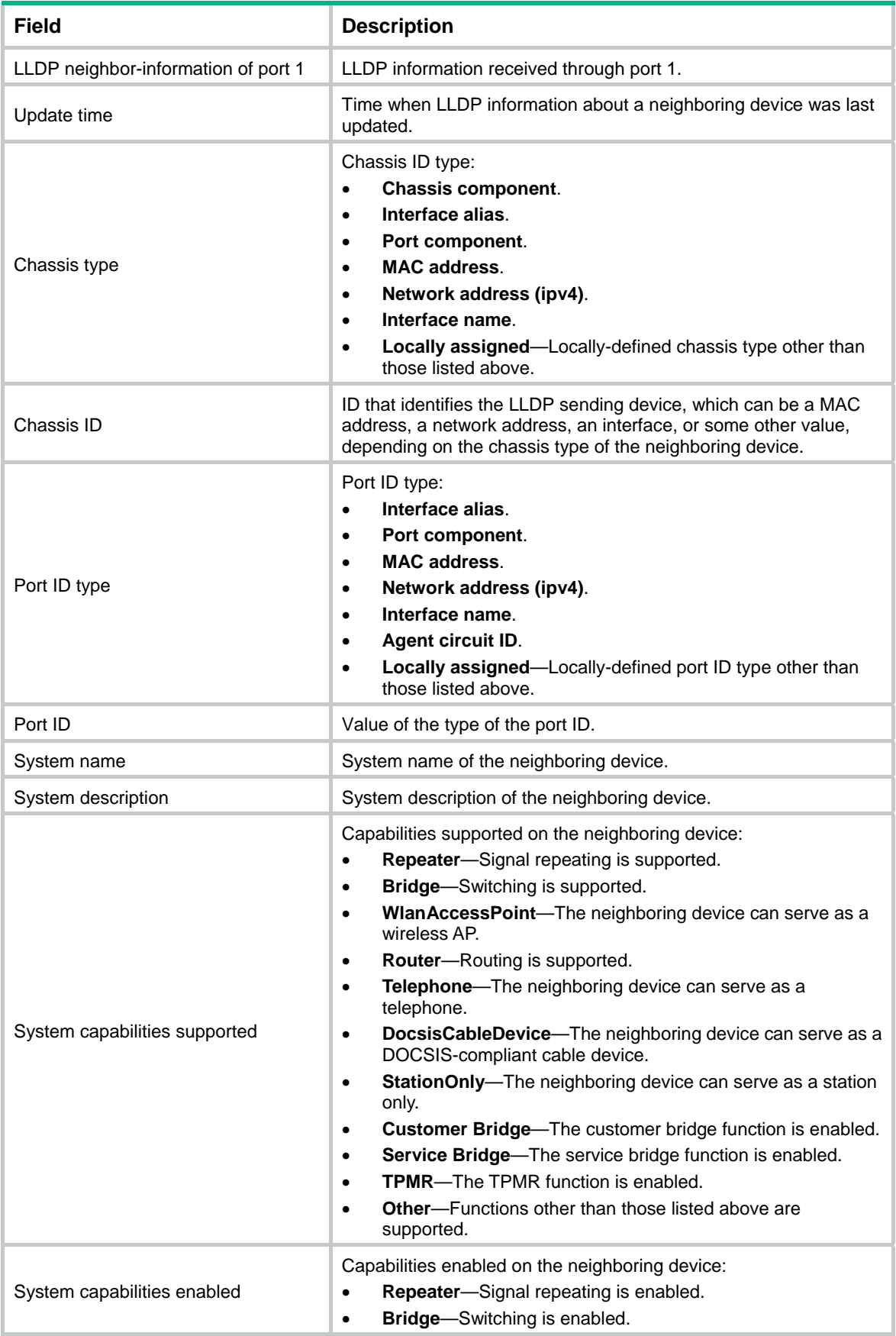

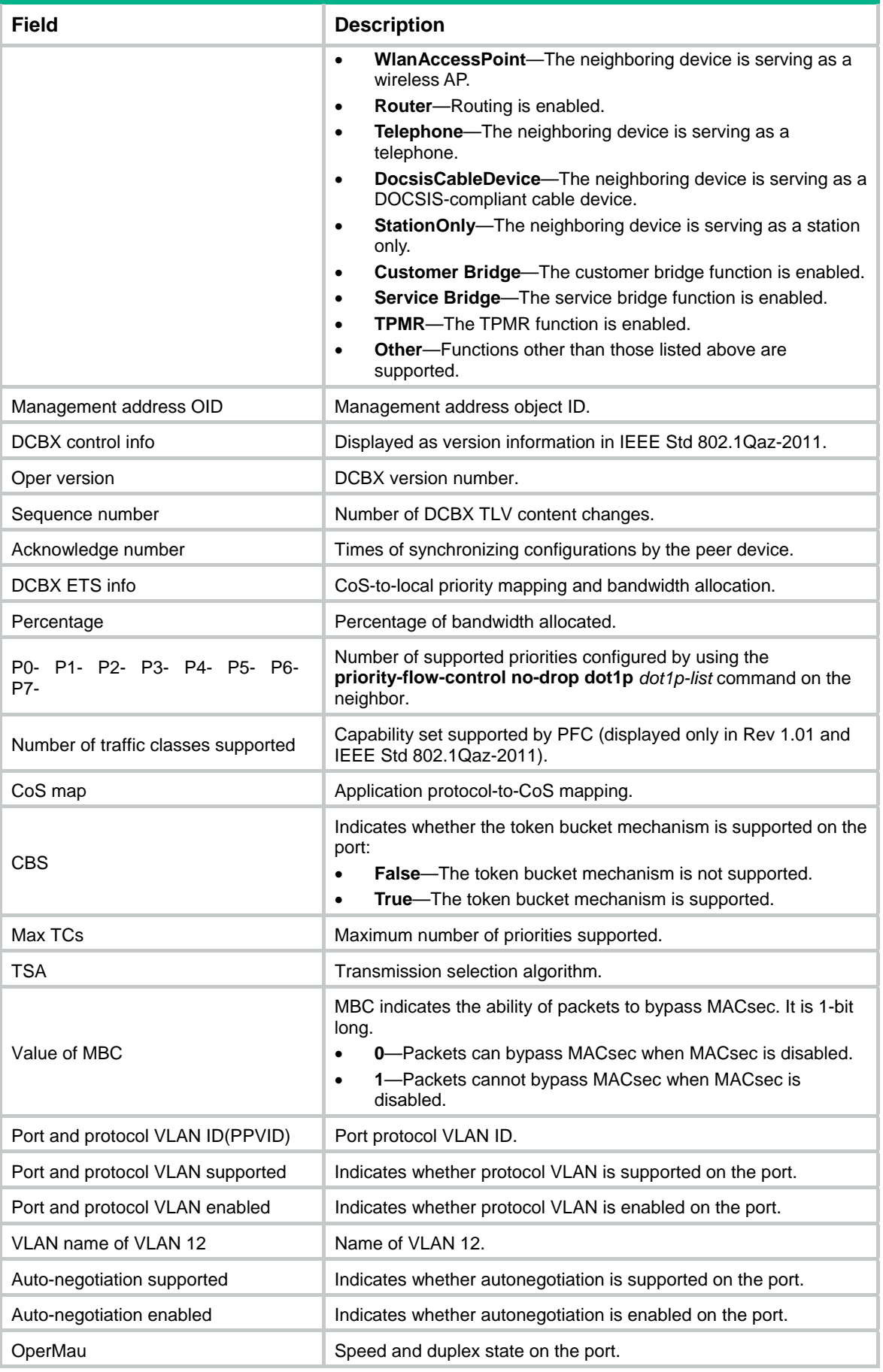

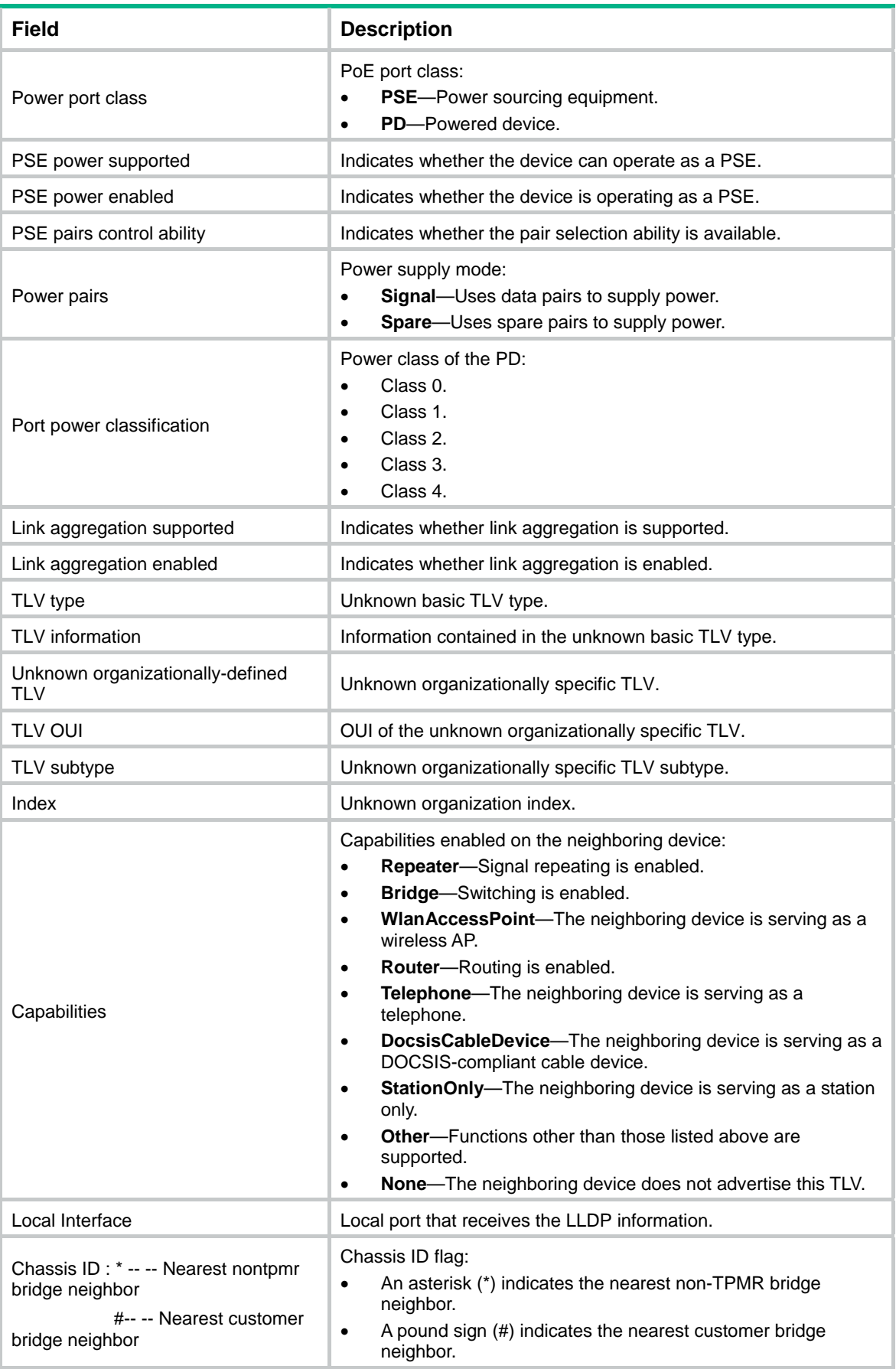

## <span id="page-15-1"></span><span id="page-15-0"></span>display lldp statistics

Use **display lldp statistics** to display the global LLDP statistics or the LLDP statistics of a port.

### **Syntax**

**display lldp statistics** [ **global** | [ **interface** *interface-type interface-number* ] [ **agent**  { **nearest-bridge** | **nearest-customer** | **nearest-nontpmr** } ] ]

#### **Views**

Any view

#### **Predefined user roles**

network-admin

network-operator

#### **Parameters**

**global**: Displays the global LLDP statistics.

**interface** *interface-type interface-number*: Specifies a port by its type and number.

**agent**: Specifies an LLDP agent type. If no agent type is specified, the command displays the statistics for all LLDP agents.

**nearest-bridge**: Specifies nearest bridge agents.

**nearest-customer**: Specifies nearest customer bridge agents.

**nearest-nontpmr**: Specifies nearest non-TPMR bridge agents.

#### **Usage guidelines**

If no keyword or argument is specified, this command displays the global LLDP statistics and the LLDP statistics of all ports.

#### **Examples**

# Display the global LLDP statistics and the LLDP statistics of all ports.

```
<Sysname> display lldp statistics 
LLDP statistics global information: 
LLDP neighbor information last change time:0 days, 0 hours, 4 minutes, 40 seconds 
The number of LLDP neighbor information inserted : 1 
The number of LLDP neighbor information deleted : 1
The number of LLDP neighbor information dropped : 0
The number of LLDP neighbor information aged out : 1
```

```
LLDP statistics information of port 1 [Ten-GigabitEthernet1/0/1]: 
LLDP agent nearest-bridge: 
The number of LLDP frames transmitted : 0
The number of LLDP frames received : 0
The number of LLDP frames discarded : 0
The number of LLDP error frames \cdot \quad 0The number of LLDP TLVs discarded : 0 : 0
The number of LLDP TLVs unrecognized : 0
The number of LLDP neighbor information aged out : 0 
The number of CDP frames transmitted : 0 :
The number of CDP frames received : 0
The number of CDP frames discarded : 0 : 0
```
The number of CDP error frames : 0

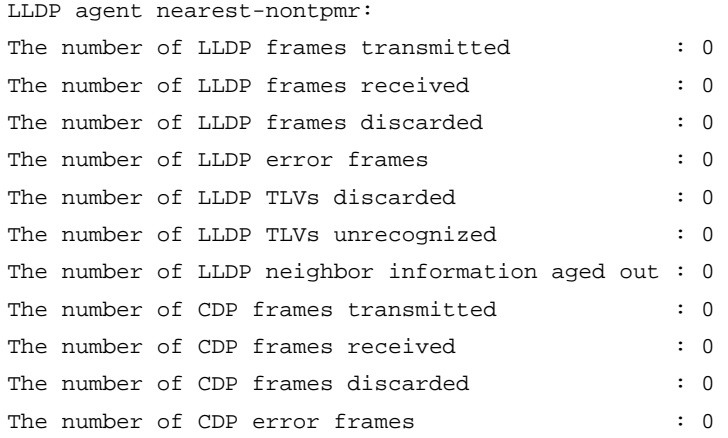

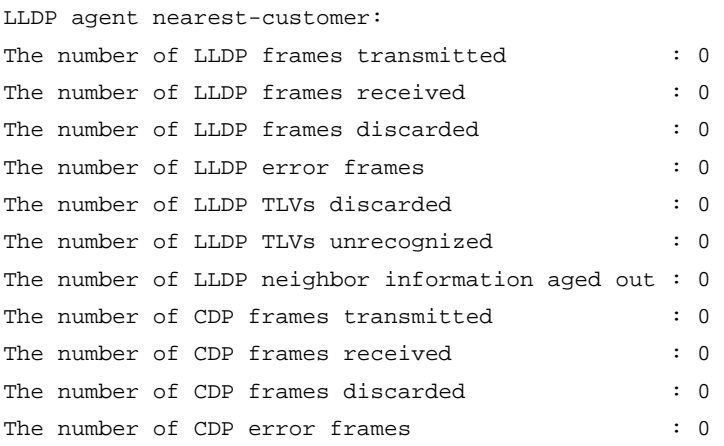

#### # Display the LLDP statistics for the nearest customer bridge agents on Ten-GigabitEthernet 1/0/1.

<Sysname> display lldp statistics interface Ten-GigabitEthernet1/0/1 agent nearest-customer LLDP statistics information of port 1 [Ten-GigabitEthernet1/0/1]: LLDP agent nearest-customer: The number of LLDP frames transmitted : 0 The number of LLDP frames received : 0 The number of LLDP frames discarded : 0 : 0 The number of LLDP error frames : 0 The number of LLDP TLVs discarded : 0 The number of LLDP TLVs unrecognized : 0 The number of LLDP neighbor information aged out : 0 The number of CDP frames transmitted : 0 : 0 The number of CDP frames received : 0 : 0 The number of CDP frames discarded : 0 : 0 The number of CDP error frames : 0 : 0 **Table 3 Command output** 

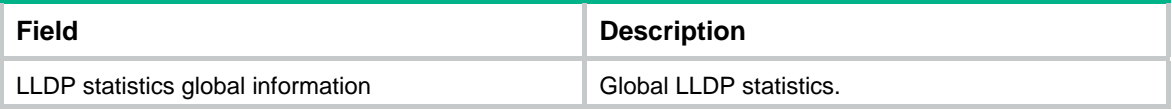

<span id="page-17-0"></span>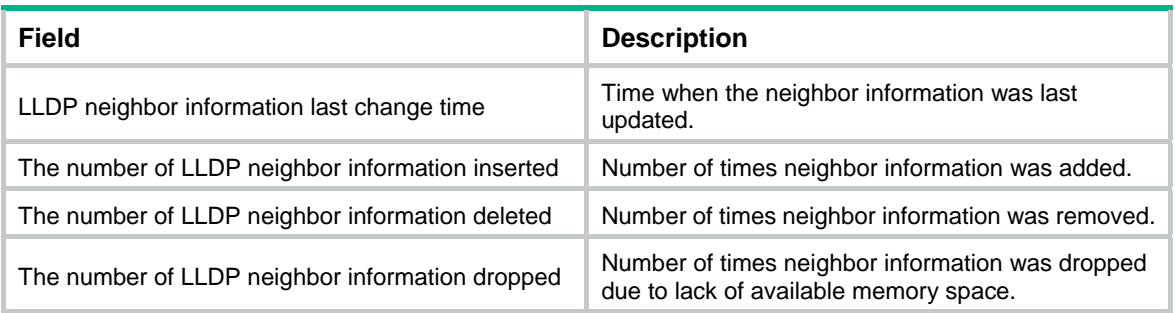

## <span id="page-17-1"></span>display lldp status

Use **display lldp status** to display LLDP status.

## **Syntax**

**display lldp status** [ **interface** *interface-type interface-number* ] [ **agent** { **nearest-bridge** | **nearest-customer** | **nearest-nontpmr** } ]

#### **Views**

Any view

## **Predefined user roles**

network-admin

network-operator

#### **Parameters**

**interface** *interface-type interface-number*: Specifies a port by its type and number.

**agent**: Specifies an LLDP agent type. If no agent type is specified, the command displays the status information for all LLDP agents.

**nearest-bridge**: Specifies nearest bridge agents.

**nearest-customer**: Specifies nearest customer bridge agents.

**nearest-nontpmr**: Specifies nearest non-TPMR bridge agents.

### **Usage guidelines**

If no port is specified, this command displays the global LLDP status and the LLDP status of each port.

#### **Examples**

# Display the global LLDP status and the LLDP status of each port.

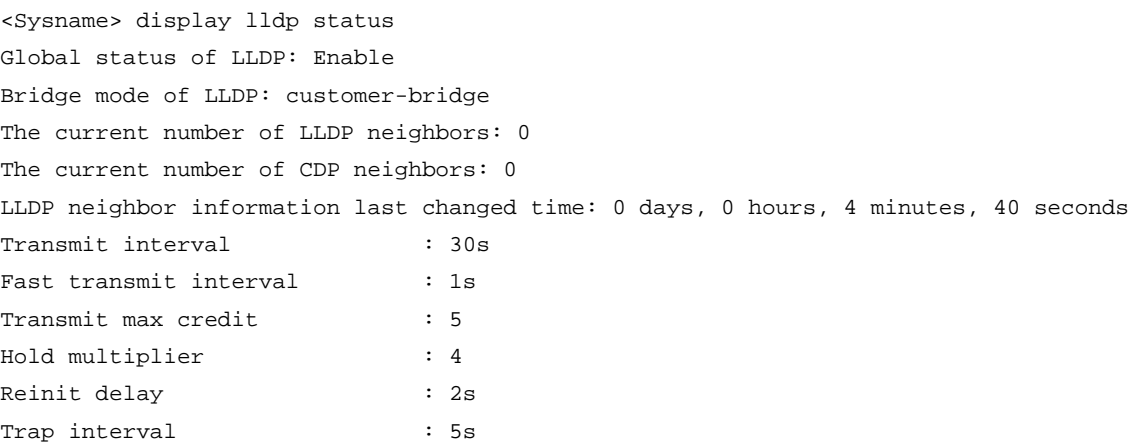

Fast start times

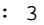

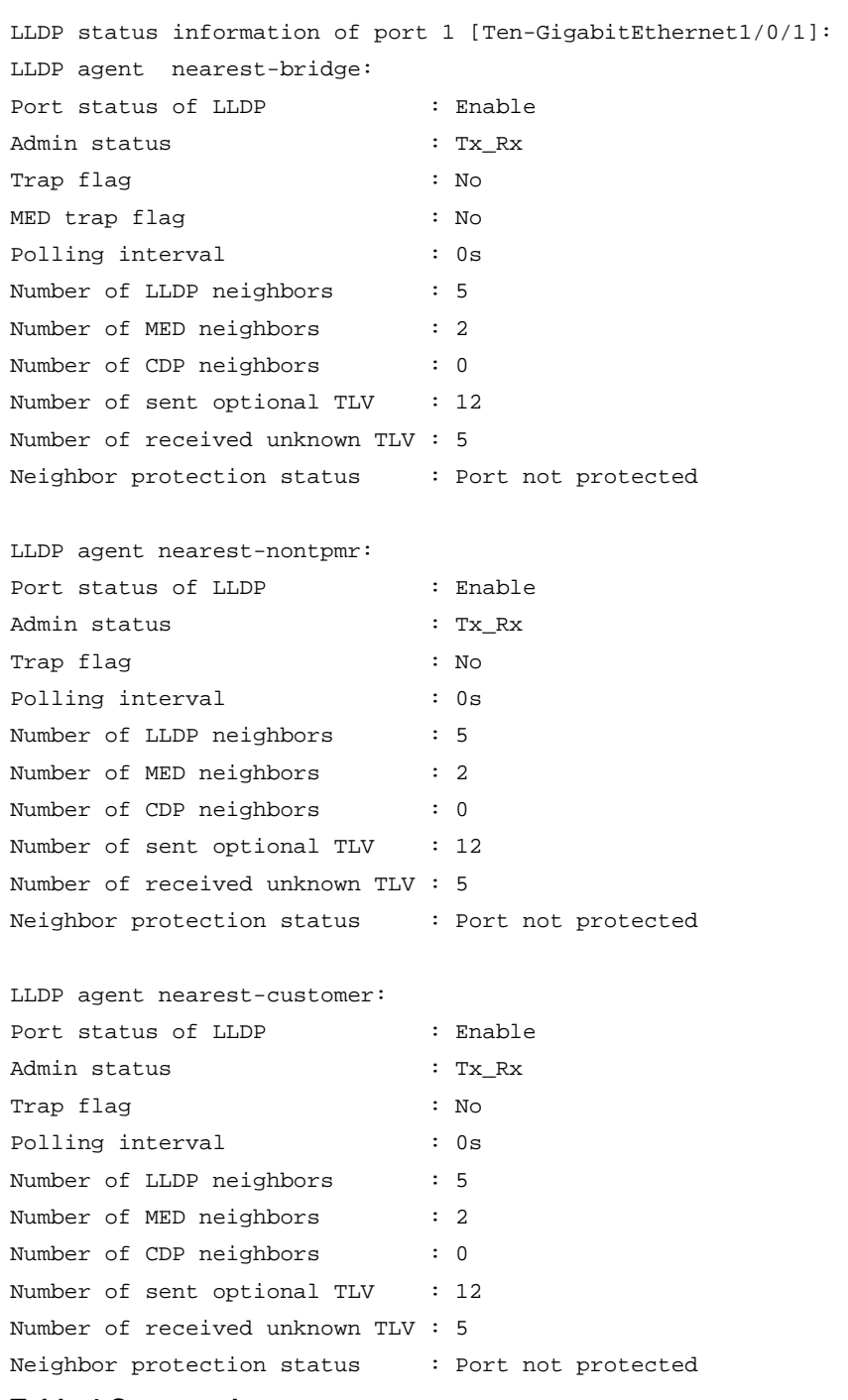

## **Table 4 Command output**

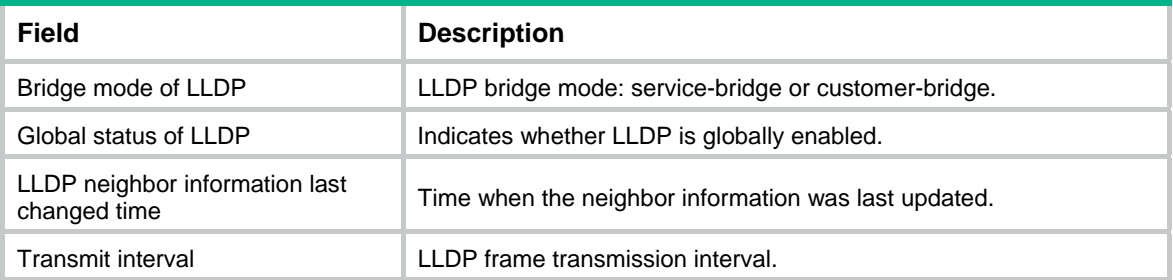

<span id="page-19-0"></span>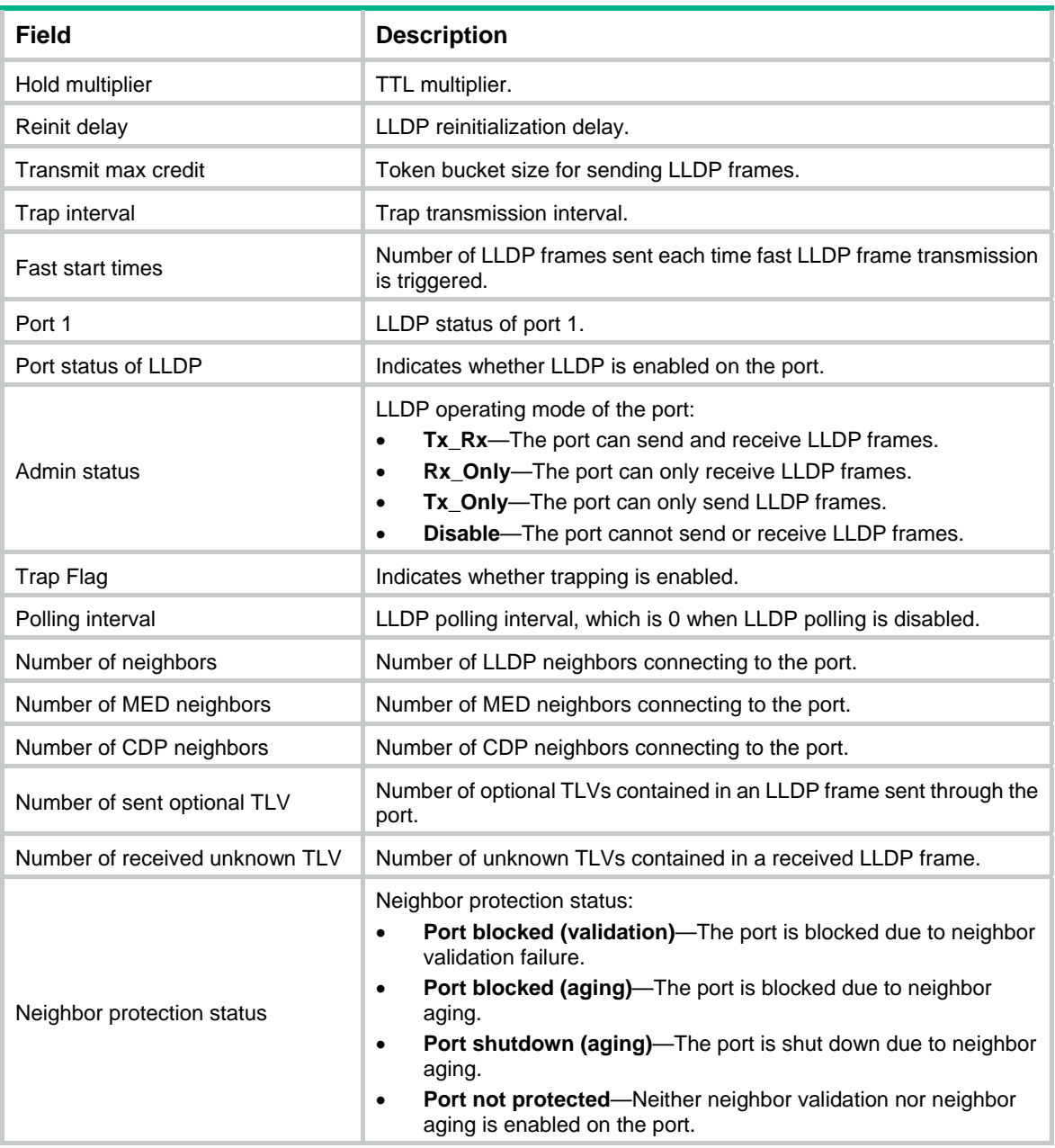

## <span id="page-19-1"></span>display lldp tlv-config

Use **display lldp tlv-config** to display the types of advertisable optional LLDP TLVs of a port.

## **Syntax**

**display lldp tlv-config** [ **interface** *interface-type interface-number* ] [ **agent** { **nearest-bridge** | **nearest-customer** | **nearest-nontpmr** } ]

## **Views**

Any view

## **Predefined user roles**

network-admin

network-operator

#### **Parameters**

**interface** *interface-type interface-number*: Specifies a port by its type and number.

**agent**: Specifies an LLDP agent type. If no agent type is specified, the command displays the types of advertisable optional LLDP TLVs for all LLDP agents.

**nearest-bridge**: Specifies nearest bridge agents.

**nearest-customer**: Specifies nearest customer bridge agents.

**nearest-nontpmr**: Specifies nearest non-TPMR bridge agents.

## **Usage guidelines**

If no port is specified, this command displays the types of advertisable optional TLVs of all ports.

#### **Examples**

#### # Display the types of advertisable optional LLDP TLVs of interface Ten-GigabitEthernet 1/0/1.

```
<Sysname> display lldp tlv-config interface ten-gigabitethernet 1/0/1
```
LLDP tlv-config of port 1[Ten-GigabitEthernet1/0/1]:

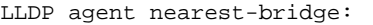

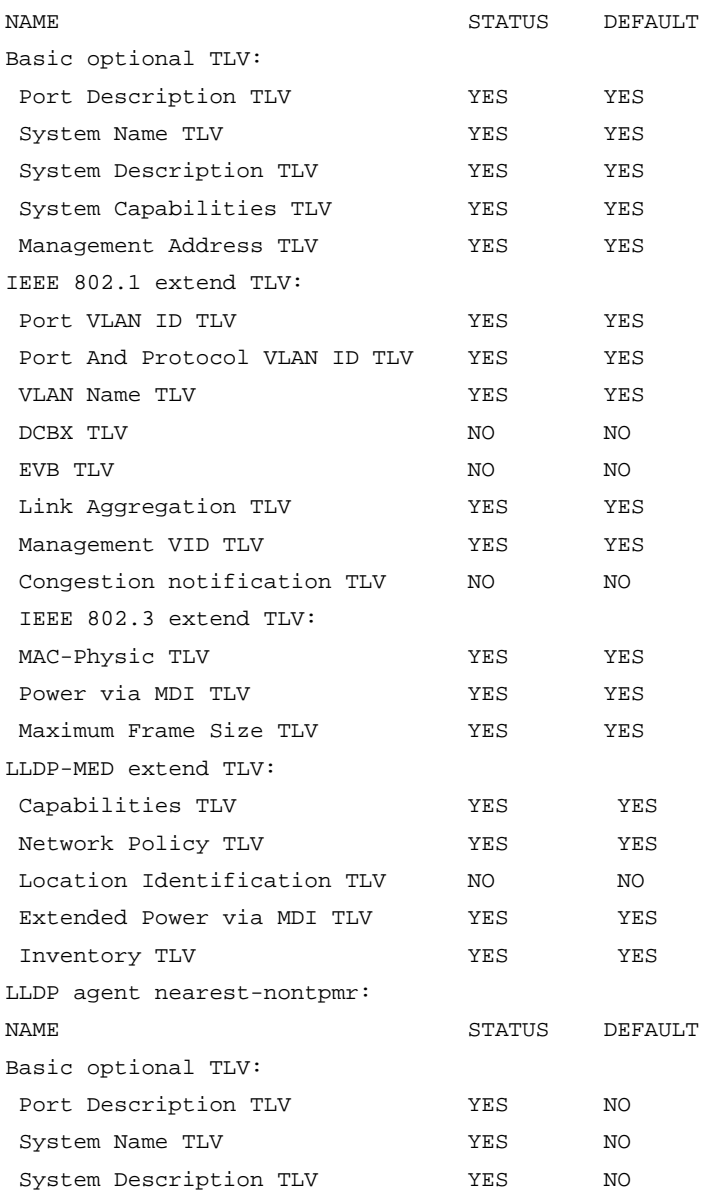

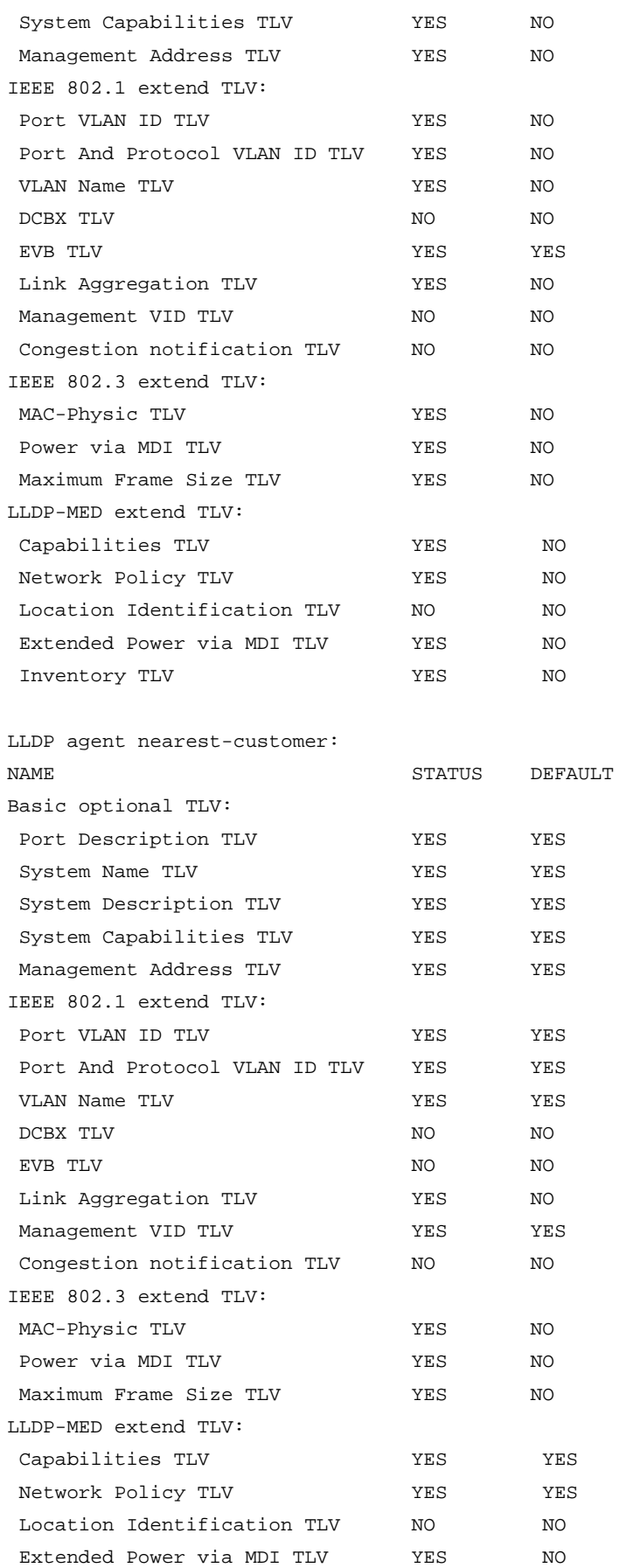

<span id="page-22-0"></span>Inventory TLV 7ES YES

### **Table 5 Command output**

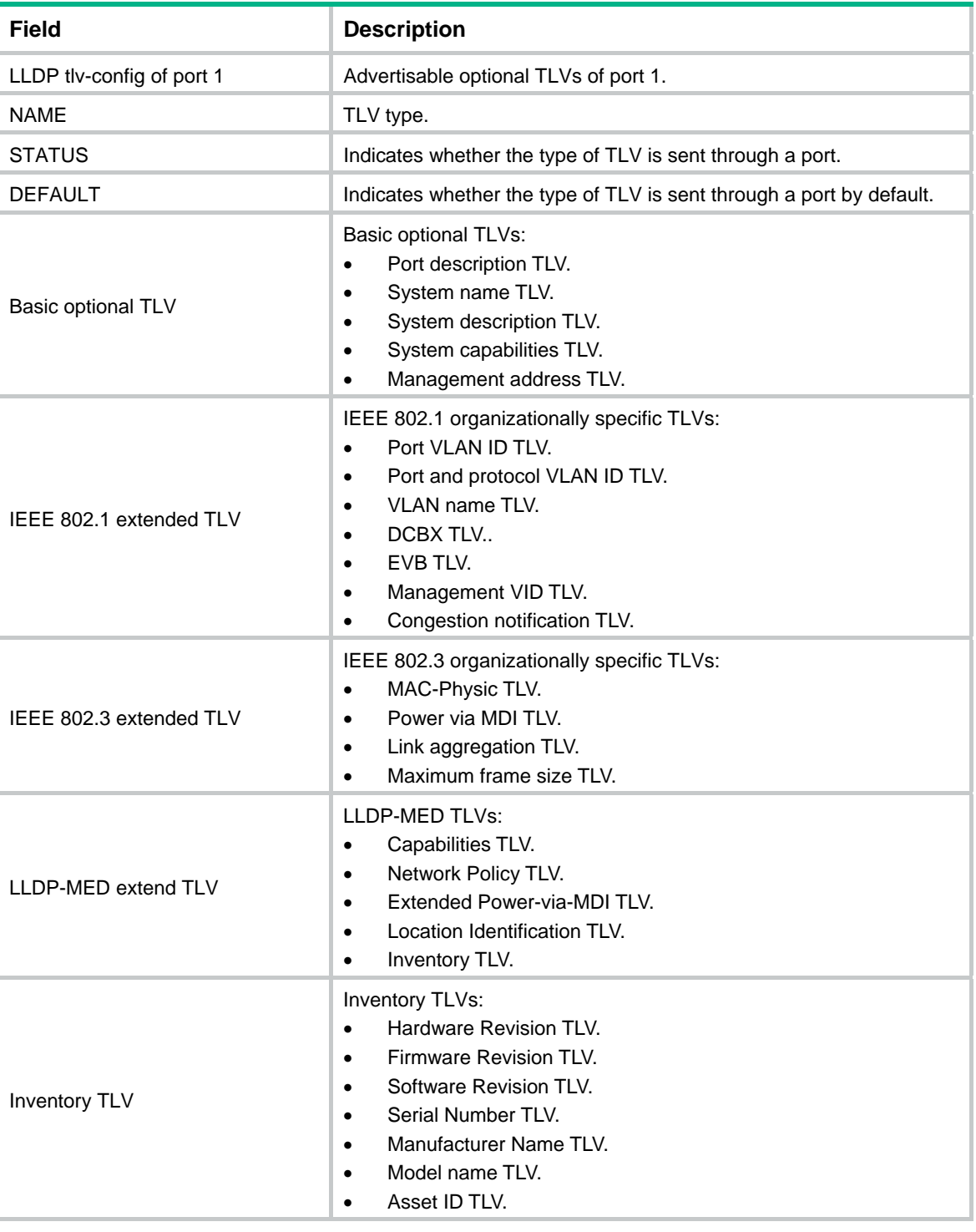

# <span id="page-22-1"></span>lldp admin-status

Use **lldp admin-status** to specify the LLDP operating mode.

Use **undo lldp admin-status** to restore the default.

## <span id="page-23-0"></span>**Syntax**

In Layer 2 Ethernet interface view or management Ethernet interface view:

**lldp** [ **agent** { **nearest-customer** | **nearest-nontpmr** } ] **admin-status** { **disable** | **rx** | **tx** | **txrx** }

**undo lldp** [ **agent** { **nearest-customer** | **nearest-nontpmr** } ] **admin-status**

In Layer 2 aggregate interface view:

**lldp agent** { **nearest-customer** | **nearest-nontpmr** } **admin-status** { **disable** | **rx** | **tx** | **txrx** } **undo lldp agent** { **nearest-customer** | **nearest-nontpmr** } **admin-status** 

In IRF physical interface view:

**lldp admin-status** { **disable** | **rx** | **tx** | **txrx** }

**undo lldp admin-status** 

#### **Default**

The nearest bridge agent operates in **txrx** mode, and the nearest customer bridge agent and nearest non-TPMR bridge agent operate in **disable** mode.

#### **Views**

Layer 2 aggregate interface view

Layer 2 Ethernet interface view

Management Ethernet interface view

IRF physical interface view

#### **Predefined user roles**

network-admin

### **Parameters**

**agent**: Specifies an LLDP agent type. If no agent type is specified in Ethernet interface view, the command configures the operating mode for nearest bridge agents.

**nearest-customer**: Specifies nearest customer bridge agents.

**nearest-nontpmr**: Specifies nearest non-TPMR bridge agents.

**disable**: Specifies the **Disable** mode. A port in this mode cannot send or receive LLDP frames.

**rx**: Specifies the **Rx** mode. A port in this mode can only receive LLDP frames.

**tx**: Specifies the **Tx** mode. A port in this mode can only send LLDP frames.

**txrx**: Specifies the **TxRx** mode. A port in this mode can send and receive LLDP frames.

#### **Examples**

# Configure the LLDP operating mode as **Rx** for the nearest customer bridge agents on Ten-GigabitEthernet 1/0/1.

<Sysname> system-view

[Sysname] interface ten-gigabitethernet 1/0/1 [Sysname-Ten-GigabitEthernet1/0/1] lldp agent nearest-customer admin-status rx

## <span id="page-23-1"></span>lldp check-change-interval

Use **lldp check-change-interval** to enable LLDP polling and set the polling interval.

Use **undo lldp check-change-interval** to restore the default.

#### <span id="page-24-0"></span>**Syntax**

In Layer 2 Ethernet interface view or management Ethernet interface view: **lldp** [ **agent** { **nearest-customer** | **nearest-nontpmr** } ] **check-change-interval** *interval*  **undo lldp** [ **agent** { **nearest-customer** | **nearest-nontpmr** } ] **check-change-interval** In Layer 2 aggregate interface view:

**lldp agent** { **nearest-customer** | **nearest-nontpmr** } **check-change-interval** *interval*  **undo lldp agent** { **nearest-customer** | **nearest-nontpmr** } **check-change-interval**  In IRF physical interface view:

**lldp check-change-interval** *interval*

**undo lldp check-change-interval** 

#### **Default**

LLDP polling is disabled.

#### **Views**

Layer 2 aggregate interface view

Layer 2 Ethernet interface view

Management Ethernet interface view

IRF physical interface view

#### **Predefined user roles**

network-admin

#### **Parameters**

**agent**: Specifies an LLDP agent type. If no agent type is specified in Ethernet interface view, the command enables LLDP polling and sets the polling interval for nearest bridge agents.

**nearest-customer**: Specifies nearest customer bridge agents.

**nearest-nontpmr**: Specifies nearest non-TPMR bridge agents.

*interval*: Sets the LLDP polling interval in the range of 1 to 30 seconds.

#### **Examples**

# Enable LLDP polling and set the polling interval to 30 seconds for the nearest customer bridge agents on Ten-GigabitEthernet 1/0/1.

<Sysname> system-view [Sysname] interface ten-gigabitethernet 1/0/1 [Sysname-Ten-GigabitEthernet1/0/1] lldp agent nearest-customer check-change-interval 30

## <span id="page-24-1"></span>lldp compliance admin-status cdp

Use **lldp compliance admin-status cdp** to configure the operating mode of CDP-compatible LLDP. Use **undo lldp compliance admin-status cdp** to restore the default.

#### **Syntax**

**lldp compliance admin-status cdp** { **disable** | **rx** | **txrx** } **undo lldp compliance admin-status cdp** 

#### **Default**

CDP-compatible LLDP operates in **disable** mode.

#### <span id="page-25-0"></span>**Views**

Layer 2 Ethernet interface view, management Ethernet interface view

## **Predefined user roles**

network-admin

## **Parameters**

**disable**: Specifies the disable mode. CDP-compatible LLDP in this mode cannot receive or transmit CDP packets.

**rx**: Specifies the Rx mode. CDP-compatible LLDP in this mode can receive but cannot transmit CDP packets.

**txrx**: Specifies the TxRx mode. CDP-compatible LLDP in this mode can transmit and receive CDP packets.

## **Usage guidelines**

For your device to work with Cisco IP phones, you must perform the following tasks:

- Enable CDP-compatible LLDP globally.
- Configure CDP-compatible LLDP to operate in TxRx mode on the specified ports.

#### **Examples**

# Enable CDP-compatible LLDP globally and configure CDP-compatible LLDP to operate in TxRx mode on Ten-GigabitEthernet 1/0/1.

<Sysname> system-view

```
[Sysname] lldp compliance cdp
```

```
[Sysname] interface ten-gigabitethernet 1/0/1
```
[Sysname-Ten-GigabitEthernet1/0/1] lldp compliance admin-status cdp txrx

## **Related commands**

**lldp compliance cdp**

## <span id="page-25-1"></span>lldp compliance cdp

Use **lldp compliance cdp** to enable CDP compatibility globally.

Use **undo lldp compliance cdp** to restore the default.

#### **Syntax**

**lldp compliance cdp** 

#### **undo lldp compliance cdp**

#### **Default**

CDP compatibility is globally disabled.

#### **Views**

System view

## **Predefined user roles**

network-admin

#### **Usage guidelines**

The maximum TTL that CDP allows is 255 seconds. To make CDP-compatible LLDP work correctly with Cisco IP phones, configure the LLDP frame transmission interval to be no more than 1/3 of the TTL value.

## <span id="page-26-0"></span>**Examples**

# Enable CDP compatibility globally.

```
<Sysname> system-view
```
[Sysname] lldp compliance cdp

## **Related commands**

- • **lldp hold-multiplier**
- • **lldp timer tx-interval**

## <span id="page-26-1"></span>lldp enable

Use **lldp enable** to enable LLDP on a port.

Use **undo lldp enable** to disable LLDP on a port.

## **Syntax**

**lldp enable** 

## **undo lldp enable**

## **Default**

LLDP is enabled on a port.

## **Views**

Layer 2 aggregate interface view

Layer 2 Ethernet interface view

Management Ethernet interface view

IRF physical interface view

#### **Predefined user roles**

network-admin

## **Usage guidelines**

LLDP takes effect on a port only when LLDP is enabled both globally and on the port.

## **Examples**

# Disable LLDP on Ten-GigabitEthernet 1/0/1.

```
<Sysname> system-view 
[Sysname] interface ten-gigabitethernet 1/0/1 
[Sysname-Ten-GigabitEthernet1/0/1] undo lldp enable
```
## **Related commands**

**lldp global enable** 

## <span id="page-26-2"></span>lldp encapsulation snap

Use **lldp encapsulation snap** to configure the encapsulation format for LLDP frames as SNAP. Use **undo lldp encapsulation** to restore the default.

## **Syntax**

In Layer 2 Ethernet interface view or management Ethernet interface view: **lldp** [ **agent** { **nearest-customer** | **nearest-nontpmr** } ] **encapsulation snap**  <span id="page-27-0"></span>**undo lldp** [ **agent** { **nearest-customer** | **nearest-nontpmr** } ] **encapsulation** 

In Layer 2 aggregate interface view:

**lldp agent** { **nearest-customer** | **nearest-nontpmr** } **encapsulation snap undo lldp agent** { **nearest-customer** | **nearest-nontpmr** } **encapsulation**  In IRF physical interface view:

**lldp encapsulation snap** 

**undo lldp encapsulation** 

#### **Default**

The encapsulation format for LLDP frames is Ethernet II.

#### **Views**

Layer 2 aggregate interface view

Layer 2 Ethernet interface view

Management Ethernet interface view

IRF physical interface view

#### **Predefined user roles**

network-admin

## **Parameters**

**agent**: Specifies an LLDP agent type. If no agent type is specified in Ethernet interface view, the command configures the LLDP frame encapsulation format for nearest bridge agents.

**nearest-customer**: Specifies nearest customer bridge agents.

**nearest-nontpmr**: Specifies nearest non-TPMR bridge agents.

## **Usage guidelines**

LLDP-CDP packets use only SNAP encapsulation.

LLDP frames carrying the EVB module TLVs cannot be encapsulated in SNAP format.

#### **Examples**

# Configure the encapsulation format for LLDP frames as SNAP on Ten-GigabitEthernet 1/0/1.

<Sysname> system-view [Sysname] interface ten-gigabitethernet 1/0/1 [Sysname-Ten-GigabitEthernet1/0/1] lldp encapsulation snap

## <span id="page-27-1"></span>lldp fast-count

Use **lldp fast-count** to set the number of LLDP frames sent each time fast LLDP frame transmission is triggered.

Use **undo lldp fast-count** to restore the default.

### **Syntax**

**lldp fast-count** *count*

**undo lldp fast-count**

## **Default**

The number is 4.

#### <span id="page-28-0"></span>**Views**

System view

## **Predefined user roles**

network-admin

## **Parameters**

*count*: Sets the number of LLDP frames sent each time fast LLDP frame transmission is triggered. The value range is 1 to 8.

#### **Examples**

# Configure the device to send five LLDP frames each time fast LLDP frame transmission is triggered.

```
<Sysname> system-view 
[Sysname] lldp fast-count 5
```
## <span id="page-28-1"></span>lldp global enable

Use **lldp global enable** to enable LLDP globally.

Use **undo lldp global enable** to disable LLDP globally.

#### **Syntax**

**lldp global enable** 

#### **undo lldp global enable**

#### **Default**

If the switch starts up with empty configuration, LLDP is disabled globally (initial setting).

If the switch starts up with the default configuration file, LLDP is enabled globally (factory default).

For more information about empty configuration and the default configuration file, see *Fundamentals Configuration Guide*.

## **Views**

System view

## **Predefined user roles**

network-admin

### **Usage guidelines**

LLDP takes effect on a port only when LLDP is enabled both globally and on the port.

#### **Examples**

# Disable LLDP globally.

<Sysname> system-view

[Sysname] undo lldp global enable

#### **Related commands**

**lldp enable**

## <span id="page-28-2"></span>lldp hold-multiplier

Use **lldp hold-multiplier** to set the TTL multiplier.

Use **undo lldp hold-multiplier to** restore the default.

## <span id="page-29-0"></span>**Syntax**

**lldp hold-multiplier** *value*

**undo lldp hold-multiplier**

## **Default**

The TTL multiplier is 4.

## **Views**

System view

#### **Predefined user roles**

network-admin

#### **Parameters**

*value*: Sets the TTL multiplier in the range of 2 to 10.

## **Usage guidelines**

The TTL TLV carried in an LLDPDU determines how long the device information carried in the LLDPDU can be saved on a recipient device.

By setting the TTL multiplier, you can configure the TTL of locally sent LLDPDUs, which determines how long information about the local device can be saved on a neighboring device. The TTL is expressed by using the following formula:

TTL = Min (65535, (TTL multiplier  $\times$  LLDP frame transmission interval + 1))

As the expression shows, the TTL can be up to 65535 seconds.

#### **Examples**

# Set the TTL multiplier to 6.

<Sysname> system-view

[Sysname] lldp hold-multiplier 6

## **Related commands**

**lldp timer tx-interval** 

## <span id="page-29-1"></span>lldp ignore-pvid-inconsistency

Use **lldp ignore-pvid-inconsistency** to disable LLDP PVID inconsistency check.

Use **undo lldp ignore-pvid-inconsistency** to enable LLDP PVID inconsistency check.

## **Syntax**

**lldp ignore-pvid-inconsistency** 

**undo lldp ignore-pvid-inconsistency** 

#### **Default**

LLDP PVID inconsistency check is enabled.

#### **Views**

System view

### **Default command level**

network-admin

### <span id="page-30-0"></span>**Usage guidelines**

By default, when the system receives an LLDP packet, it compares the PVID value contained in the packet with the PVID configured on the receiving interface. If the two PVIDs do not match, a log message will be printed to notify the user.

You can disable PVID inconsistency check if different PVIDs are required on a link.

#### **Examples**

# Disable LLDP PVID inconsistency check.

<Sysname> system-view [Sysname] lldp ignore-pvid-inconsistency

## <span id="page-30-1"></span>lldp management-address-format string

Use **lldp management-address-format string** to configure the encoding format of the management address as string.

Use **undo lldp management-address-format** to restore the default.

#### **Syntax**

In Layer 2 Ethernet interface view or management Ethernet interface view:

**lldp** [ **agent** { **nearest-customer** | **nearest-nontpmr** } ] **management-address-format string undo lldp** [ **agent** { **nearest-customer** | **nearest-nontpmr** } ] **management-address-format** In Layer 2 aggregate interface view:

**lldp agent** { **nearest-customer** | **nearest-nontpmr** } **management-address-format string undo lldp agent** { **nearest-customer** | **nearest-nontpmr** } **management-address-format**

#### **Default**

The encoding format of the management address is numeric.

### **Views**

Layer 2 aggregate interface view

Layer 2 Ethernet interface view

Management Ethernet interface view

## **Predefined user roles**

network-admin

#### **Parameters**

**agent**: Specifies an LLDP agent type. If no agent type is specified in Ethernet interface view, the command configures the encoding format of the management address for nearest bridge agents.

**nearest-bridge**: Specifies nearest bridge agents.

**nearest-customer**: Specifies nearest customer bridge agents.

**nearest-nontpmr**: Specifies nearest non-TPMR bridge agents.

#### **Usage guidelines**

LLDP neighbors must use the same encoding format for the management address.

#### **Examples**

# Configure the encoding format of the management address as string for the nearest customer bridge agents on Ten-GigabitEthernet 1/0/1.

<Sysname> system-view

```
[Sysname] interface ten-gigabitethernet 1/0/1 
[Sysname-Ten-GigabitEthernet1/0/1] lldp agent nearest-customer 
management-address-format string
```
## <span id="page-31-1"></span>lldp max-credit

Use **lldp max-credit** to set the token bucket size for sending LLDP frames. Use **undo lldp max-credit** to restore the default.

## **Syntax**

**lldp max-credit** *credit-value*

**undo lldp max-credit**

#### **Default**

The token bucket size for sending LLDP frames is 5.

## **Views**

System view

## **Predefined user roles**

network-admin

## **Parameters**

*credit-value*: Specifies the token bucket size for sending LLDP frames, in the range of 1 to 100.

#### **Examples**

# Set the token bucket size for sending LLDP frames to 10.

```
<Sysname> system-view
```
[Sysname] lldp max-credit 10

## <span id="page-31-2"></span>lldp mode

Use **lldp mode** to configure LLDP to operate in service bridge mode.

Use **undo lldp mode** to restore the default.

## **Syntax**

**lldp mode service-bridge undo lldp mode**

#### **Default**

LLDP operates in customer bridge mode.

## **Views**

System view

## **Predefined user roles**

network-admin

### **Parameters**

**service-bridge**: Specifies the service bridge mode.

## **Usage guidelines**

The LLDP agent types supported by LLDP depend on the LLDP bridge mode:

- <span id="page-32-0"></span>• **Service bridge mode**—LLDP supports nearest bridge agents and nearest non-TPMR bridge agents. LLDP processes the LLDP frames with destination MAC addresses for these agents and transparently transmits the LLDP frames with other destination MAC addresses in the VLAN.
- • **Customer bridge mode**—LLDP supports nearest bridge agents, nearest non-TPMR bridge agents, and nearest customer bridge agents. LLDP processes the LLDP frames with destination MAC addresses for these agents and transparently transmits the LLDP frames with other destination MAC addresses in the VLAN.

The bridge mode configuration takes effect only when LLDP is enabled globally. If LLDP is disabled globally, LLDP can only operate in customer bridge mode.

### **Examples**

# Configure LLDP to operate in service bridge mode.

```
<Sysname> system-view
```
[Sysname] lldp mode service-bridge

#### **Related commands**

#### **lldp global enable**

## <span id="page-32-1"></span>lldp neighbor-identity chassis-id

Use **lldp neighbor-identity chassis-id** to configure the chassis ID TLV criterion for neighbor validation.

Use **undo lldp neighbor-identity chassis-id** to restore the default.

## **Syntax**

**lldp neighbor-identity chassis-id** *chassis-id-subtype chassis-id* 

## **undo lldp neighbor-identity chassis-id**

## **Default**

No chassis ID TLV criterion is configured on an interface for neighbor validation.

#### **Views**

Layer 2 Ethernet interface view

## **Predefined user roles**

network-admin

## <span id="page-32-2"></span>**Parameters**

*chassis-id-subtype*: Specifies the chassis ID subtype. The value is an integer in the range of 1 to 7. The chassis ID subtype indicates the type of identifier used for the chassis. [Table 6](#page-32-2) lists the available chassis ID subtypes and the ID bases.

## **Table 6 Chassis ID subtypes**

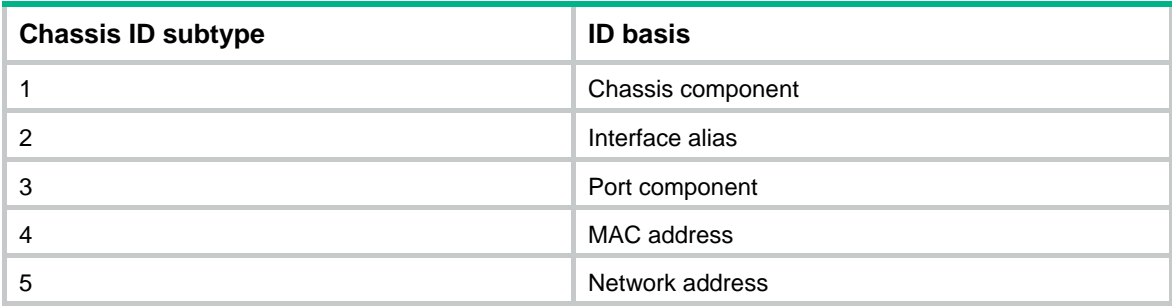

<span id="page-33-0"></span>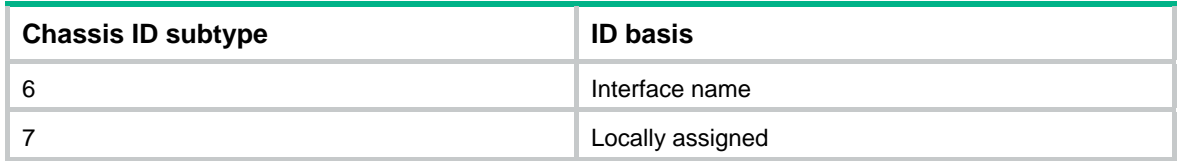

*chassis-id*: Specifies the chassis ID, a case-sensitive string of 1 to 255 characters.

## **Usage guidelines**

The chassis ID TLV criterion configured on an interface takes effect only after the **lldp neighbor-protection validation** command is configured on the interface.

If you execute this command multiple times for an interface, the most recent configuration takes effect.

#### **Examples**

# Configure the chassis ID TLV criterion on Ten-GigabitEthernet 1/0/1 for neighbor validation.

```
<Sysname> system-view
```
[Sysname] interface ten-gigabitethernet 1/0/1

[Sysname-Ten-GigabitEthernet1/0/1] lldp neighbor-identity chassis-id 4 0012-2255-7766

## **Related commands**

**lldp neighbor-protection validation** 

## <span id="page-33-1"></span>lldp neighbor-identity port-id

Use **lldp neighbor-identity port-id** to configure the port ID TLV criterion for neighbor validation.

Use **undo lldp neighbor-identity port-id** to restore the default.

#### **Syntax**

**lldp neighbor-identity port-id** *port-id-subtype port-id* **undo lldp neighbor-identity port-id** 

### **Default**

No port ID TLV criterion is configured on an interface for neighbor validation.

## **Views**

Layer 2 Ethernet interface view

#### **Predefined user roles**

network-admin

#### <span id="page-33-2"></span>**Parameters**

*port-id-subtype*: Specifies the port ID subtype. The value is an integer in the range of 1 to 7. The port ID subtype indicates the type of identifier used for the port. [Table 7](#page-33-2) lists the available port ID subtypes and the ID bases.

#### **Table 7 Port ID subtypes**

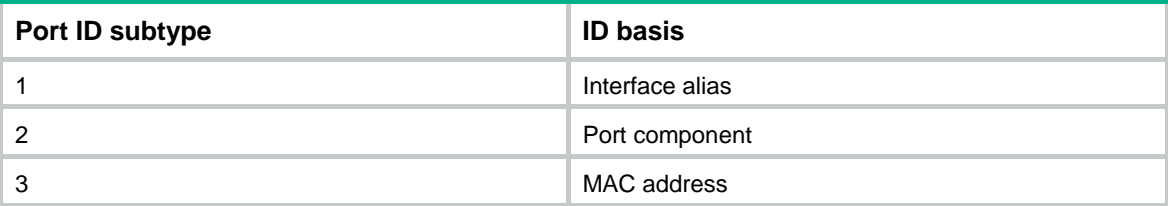

<span id="page-34-0"></span>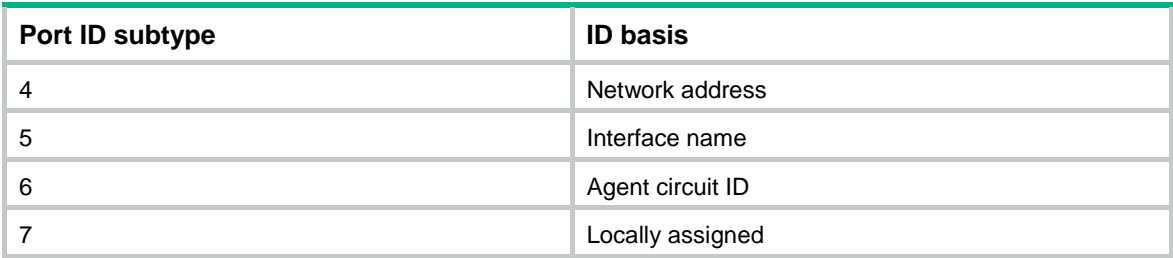

*port-id*: Specifies the port ID, a case-sensitive string of 1 to 255 characters.

## **Usage guidelines**

The port ID TLV criterion configured on an interface takes effect only after the **lldp neighbor-protection validation** command is configured on the interface.

If you execute this command multiple times for an interface, the most recent configuration takes effect.

#### **Examples**

# Configure the port ID TLV on Ten-GigabitEthernet 1/0/1 for neighbor validation.

```
<Sysname> system-view 
[Sysname] interface ten-gigabitethernet 1/0/1 
[Sysname-Ten-GigabitEthernet1/0/1] lldp neighbor-identity port-id 5 
ten-gigabitethernet1/0/1
```
#### **Related commands**

**lldp neighbor-protection validation** 

## <span id="page-34-1"></span>lldp neighbor-protection aging

Use **lldp neighbor-protection aging** to enable LLDP neighbor aging and configure the protection action on an interface.

Use **undo lldp neighbor-protection aging** to restore the default.

#### **Syntax**

**lldp neighbor-protection aging** { **block** | **shutdown** }

#### **undo lldp neighbor-protection aging**

#### **Default**

LLDP neighbor aging is disabled on an interface

## **Views**

Layer 2 Ethernet interface view

## **Predefined user roles**

network-admin

## **Parameters**

**block**: Blocks the interface. The **block** action places the data link layer protocol of the interface in **DOWN** state. In this state, the interface cannot transfer data packets. The data transfer capability is automatically recovered when the interface receives an LLDP packet.

**shutdown**: Shuts down the interface. The **shutdown** action places the interface in **LLDP DOWN** state. In this state, the interface can neither transfer data packets nor LLDP packets. You must manually execute the **undo lldp neighbor-protection aging** or **undo shutdown** command to bring up the interface.

## <span id="page-35-0"></span>**Examples**

# Enable LLDP neighbor aging on Ten-GigabitEthernet 1/0/1 and set the protection action to **block**.

```
<Sysname> system-view
```

```
[Sysname] interface ten-gigabitethernet 1/0/1
```
[Sysname-Ten-GigabitEthernet1/0/1] lldp neighbor-protection aging block

## **Related commands**

- • **lldp hold-multiplier**
- • **lldp timer tx-interval**

## <span id="page-35-1"></span>lldp neighbor-protection validation

Use **lldp neighbor-protection validation** to enable neighbor validation on an interface.

Use **undo lldp neighbor-protection validation** to disable neighbor validation on an interface.

## **Syntax**

**lldp neighbor-protection validation** 

**undo lldp neighbor-protection validation** 

## **Default**

Neighbor validation is disabled on an interface.

## **Views**

Layer 2 Ethernet interface view

## **Predefined user roles**

network-admin

#### **Usage guidelines**

LLDP neighbor validation enables an interface to validate the identity of the neighbor based on the neighbor validation criteria configured on the interface. The neighbor validation criteria can be the chassis ID TLV, port ID TLV, or both. Each incoming LLDP packet must match all the validation criteria configured on the interface. If the neighbor information in a packet does not match the criteria, the system shuts down the data link layer and disables data transmission for the interface.

For neighbor validation to work, you must configure a minimum of one neighbor validation criterion on the interface by using the **lldp neighbor-identity** command.

## **Examples**

# Enable neighbor validation on Ten-GigabitEthernet 1/0/1.

<Sysname> system-view

[Sysname] interface ten-gigabitethernet 1/0/1

[Sysname-Ten-GigabitEthernet1/0/1] lldp neighbor-protection validation

## **Related commands**

- • **lldp neighbor-identity chassis-id**
- • **lldp neighbor-identity port-id**

## <span id="page-35-2"></span>lldp notification med-topology-change enable

Use **lldp notification med-topology-change enable** to enable LLDP-MED trapping.

Use **undo lldp notification med-topology-change enable** to disable LLDP-MED trapping.

## <span id="page-36-0"></span>**Syntax**

**lldp notification med-topology-change enable** 

#### **undo lldp notification med-topology-change enable**

## **Default**

LLDP-MED trapping is disabled on ports.

## **Views**

Layer 2 Ethernet interface view, management Ethernet interface view

## **Predefined user roles**

network-admin

#### **Examples**

# Enable LLDP-MED trapping for Ten-GigabitEthernet 1/0/1.

```
<Sysname> system-view
```

```
[Sysname] interface ten-gigabitethernet 1/0/1 
[Sysname-Ten-GigabitEthernet1/0/1] lldp notification med-topology-change enable
```
## <span id="page-36-1"></span>lldp notification remote-change enable

Use **lldp notification remote-change enable** to enable LLDP trapping.

Use **undo lldp notification remote-change enable** to disable LLDP trapping.

#### **Syntax**

In Layer 2 Ethernet interface view or management Ethernet interface view:

**lldp** [ **agent** { **nearest-customer** | **nearest-nontpmr** } ] **notification remote-change enable undo lldp** [ **agent** { **nearest-customer** | **nearest-nontpmr** } ] **notification remote-change enable**  In Layer 2 aggregate interface view:

**lldp agent** { **nearest-customer** | **nearest-nontpmr** } **notification remote-change enable undo lldp agent** { **nearest-customer** | **nearest-nontpmr** } **notification remote-change enable**  In IRF physical interface view:

**lldp notification remote-change enable** 

**undo lldp notification remote-change enable** 

## **Default**

LLDP trapping is disabled on ports.

#### **Views**

Layer 2 aggregate interface view

Layer 2 Ethernet interface view

Management Ethernet interface view

IRF physical interface view

## **Predefined user roles**

network-admin

### <span id="page-37-0"></span>**Parameters**

**agent**: Specifies an LLDP agent type. If no agent type is specified in Ethernet interface view, the command enables LLDP trapping for nearest bridge agents.

**nearest-customer**: Specifies nearest customer bridge agents.

**nearest-nontpmr**: Specifies nearest non-TPMR bridge agents.

## **Examples**

# Enable LLDP trapping for the nearest customer bridge agents on Ten-GigabitEthernet 1/0/1.

```
<Sysname> system-view 
[Sysname] interface ten-gigabitethernet 1/0/1 
[Sysname-Ten-GigabitEthernet1/0/1] lldp agent nearest-customer notification 
remote-change enable
```
## <span id="page-37-1"></span>lldp timer fast-interval

Use **lldp timer fast-interval** to set the interval for fast LLDP frame transmission.

Use **undo lldp timer fast-interval** to restore the default.

### **Syntax**

**lldp timer fast-interval** *interval* **undo lldp timer fast-interval**

#### **Default**

The interval for fast LLDP frame transmission is 1 second.

#### **Views**

System view

## **Predefined user roles**

network-admin

#### **Parameters**

*interval*: Sets an interval for fast LLDP frame transmission, in the range of 1 to 3600 seconds.

#### **Examples**

# Set the interval for fast LLDP frame transmission to 2 seconds.

```
<Sysname> system-view
```

```
[Sysname] lldp timer fast-interval 2
```
## <span id="page-37-2"></span>lldp timer notification-interval

Use **lldp timer notification-interval** to set the LLDP trap and LLDP-MED trap transmission interval.

Use **undo lldp timer notification-interval** to restore the default.

#### **Syntax**

**lldp timer notification-interval** *interval* **undo lldp timer notification-interval**

## **Default**

The LLDP trap and LLDP-MED trap transmission interval is 30 seconds.

## <span id="page-38-0"></span>**Views**

System view

## **Predefined user roles**

network-admin

## **Parameters**

*interval*: Sets the LLDP trap and LLDP-MED trap transmission interval in the range of 5 to 3600 seconds.

## **Examples**

# Set both the LLDP trap and LLDP-MED trap transmission interval to 8 seconds.

```
<Sysname> system-view
```

```
[Sysname] lldp timer notification-interval 8
```
## <span id="page-38-1"></span>lldp timer reinit-delay

Use **lldp timer reinit-delay** to set the LLDP reinitialization delay.

Use **undo lldp timer reinit-delay** to restore the default.

## **Syntax**

**lldp timer reinit-delay** *delay*

**undo lldp timer reinit-delay**

## **Default**

The LLDP reinitialization delay is 2 seconds.

## **Views**

System view

## **Predefined user roles**

network-admin

## **Parameters**

*delay*: Sets the LLDP reinitialization delay in the range of 1 to 10 seconds.

## **Examples**

# Set the LLDP reinitialization delay to 4 seconds.

```
<Sysname> system-view
```

```
[Sysname] lldp timer reinit-delay 4
```
## <span id="page-38-2"></span>lldp timer tx-interval

Use **lldp timer tx-interval** to set the LLDP frame transmission interval.

Use **undo lldp timer tx-interval** to restore the default.

## **Syntax**

**lldp timer tx-interval** *interval*

**undo lldp timer tx-interval**

## **Default**

The LLDP frame transmission interval is 30 seconds.

## <span id="page-39-0"></span>**Views**

System view

## **Predefined user roles**

network-admin

## **Parameters**

*interval*: Sets the LLDP frame transmission interval in the range of 5 to 32768 seconds.

## **Examples**

# Set the LLDP frame transmission interval to 20 seconds. <Sysname> system-view

[Sysname] lldp timer tx-interval 20

## <span id="page-39-1"></span>lldp tlv-enable

Use **lldp tlv-enable** to configure the types of advertisable TLVs.

Use **undo lldp tlv-enable** to disable the advertising of the specified types of TLVs.

## **Syntax**

In Layer 2 Ethernet interface view:

For nearest bridge agents:

**lldp tlv-enable** { **basic-tlv** { **all** | **port-description** | **system-capability** | **system-description** | **system-name** | **management-address-tlv** [ **ipv6** ] [ *ip-address* ] } | **dot1-tlv** { **all** | **congestion-notification** | **port-vlan-id** | **link-aggregation** | **dcbx** | **protocol-vlan-id** [ *vlan-id* ] | **vlan-name** [ *vlan-id* ] | **management-vid** [ *mvlan-id* ] } | **dot3-tlv** { **all** | **mac-physic** | **max-frame-size** | **power** } | **med-tlv** { **all** | **capability** | **inventory** | **network-policy** [ *vlan-id* ] | **power-over-ethernet** | **location-id** { **civic-address** *device-type country-code* { *ca-type ca-value* }&<1-10> | **elin-address** *tel-number* } } }

**undo lldp tlv-enable** { **basic-tlv** { **all** | **port-description** | **system-capability** | **system-description** | **system-name** | **management-address-tlv** [ **ipv6** ] [ *ip-address* ] } | **dot1-tlv** { **all** | **congestion-notification** | **port-vlan-id** | **link-aggregation** | **dcbx** | **protocol-vlan-id** | **vlan-name** | **management-vid** } | **dot3-tlv** { **all** | **mac-physic** | **max-frame-size** | **power** } | **med-tlv** { **all** | **capability** | **inventory** | **network-policy** | **power-over-ethernet** | **location-id** } }

• For nearest non-TPMR bridge agents:

**lldp agent nearest-nontpmr tlv-enable** { **basic-tlv** { **all** | **port-description** | **system-capability** | **system-description** | **system-name** | **management-address-tlv** [ **ipv6** ] [ *ip-address* ] } | **dot1-tlv** { **all** | **congestion-notification** | **evb** | **port-vlan-id** | **link-aggregation** } }

**undo lldp agent nearest-nontpmr tlv-enable** { **basic-tlv** { **all** | **port-description** | **system-capability** | **system-description** | **system-name** | **management-address-tlv** [ **ipv6** ] [ *ip-address* ] } | **dot1-tlv** { **all** | **congestion-notification** | **evb** | **port-vlan-id** | **link-aggregation** } }

• For nearest customer bridge agents:

**lldp agent nearest-customer tlv-enable** { **basic-tlv** { **all** | **port-description** | **system-capability** | **system-description** | **system-name** | **management-address-tlv** [ **ipv6** ] [ *ip-address* ] } | **dot1-tlv** { **all** | **congestion-notification** | **port-vlan-id** | **link-aggregation** } }

**undo lldp agent nearest-customer tlv-enable** { **basic-tlv** { **all** | **port-description** | **system-capability** | **system-description** | **system-name** | **management-address-tlv** [ **ipv6** ] [ *ip-address* ] } | **dot1-tlv** { **all** | **congestion-notification** | **port-vlan-id** | **link-aggregation** } }

In management Ethernet interface view:

- • **lldp tlv-enable** { **basic-tlv** { **all** | **port-description** | **system-capability** | **system-description** | **system-name** | **management-address-tlv** [ **ipv6** ] [ *ip-address* ] } | **dot1-tlv** { **all** | **link-aggregation** } | **dot3-tlv** { **all** | **mac-physic** | **max-frame-size** | **power** } | **med-tlv** { **all** | **capability** | **inventory** | **power-over-ethernet** | **location-id** { **civic-address** *device-type country-code* { *ca-type ca-value* }&<1-10> | **elin-address** *tel-number* } } }
- • **lldp agent** { **nearest-nontpmr** | **nearest-customer** } **tlv-enable** { **basic-tlv** { **all** | **port-description** | **system-capability** | **system-description** | **system-name** | **management-address-tlv** [ **ipv6** ] [ *ip-address* ] } | **dot1-tlv** { **all** | **link-aggregation** } }
- • **undo lldp tlv-enable** { **basic-tlv** { **all** | **port-description** | **system-capability** | **system-description** | **system-name** | **management-address-tlv** [ **ipv6** ] [ *ip-address* ] } | **dot1-tlv** { **all** | **link-aggregation** } | **dot3-tlv** { **all** | **mac-physic** | **max-frame-size** | **power** } | **med-tlv** { **all** | **capability** | **inventory** | **power-over-ethernet** | **location-id** } }
- • **undo lldp agent** { **nearest-nontpmr** | **nearest-customer** } **tlv-enable** { **basic-tlv** { **all** | **port-description** | **system-capability** | **system-description** | **system-name** | **management-address-tlv** [ **ipv6** ] [ *ip-address* ] } | **dot1-tlv** { **all** | **link-aggregation** } }

In Layer 2 aggregate interface view:

- • **lldp agent nearest-nontpmr tlv-enable** { **basic-tlv** { **all** | **management-address-tlv** [ **ipv6** ] [ *ip-address* ] | **port-description** | **system-capability** | **system-description** | **system-name** } | **dot1-tlv** { **all** | **evb** | **port-vlan-id** } }
- • **lldp agent nearest-customer tlv-enable** { **basic-tlv** { **all** | **management-address-tlv** [ **ipv6** ] [ *ip-address* ] | **port-description** | **system-capability** | **system-description** | **system-name** } | **dot1-tlv** { **all** | **port-vlan-id** } }
- • **lldp tlv-enable dot1-tlv** { **protocol-vlan-id** [ *vlan-id* ] | **vlan-name** [ *vlan-id* ] | **management-vid** [ *mvlan-id* ] }
- • **undo lldp agent nearest-nontpmr tlv-enable** { **basic-tlv** { **all** | **management-address-tlv** [ **ipv6** ] [ *ip-address* ] | **port-description** | **system-capability** | **system-description** | **system-name** } | **dot1-tlv** { **all** | **evb** | **port-vlan-id** } }
- • **undo lldp agent nearest-customer tlv-enable** { **basic-tlv** { **all** | **management-address-tlv** [ **ipv6** ] [ *ip-address* ] | **port-description** | **system-capability** | **system-description** | **system-name** } | **dot1-tlv** { **all** | **port-vlan-id** } }
- • **undo lldp tlv-enable dot1-tlv** { **protocol-vlan-id** | **vlan-name** | **management-vid** }

In IRF physical interface view:

- • **lldp tlv-enable basic-tlv** { **port-description** | **system-capability** | **system-description** | **system-name** }
- • **undo lldp tlv-enable basic-tlv** { **port-description** | **system-capability** | **system-description** | **system-name** }

## **Default**

On Layer 2 Ethernet interfaces:

- Nearest bridge agents can advertise all types of LLDP TLVs except the following types:
	- o DCBX TLVs.
	- o Location identification TLVs.
	- $\circ$  Port and protocol VLAN ID TLVs.
	- o VLAN name TLVs.
	- o Management VLAN ID TLVs.
- Nearest non-TPMR bridge agents can advertise only EVB TLVs.
- Nearest customer bridge agents can advertise basic TLVs and IEEE 802.1 organizationally specific TLVs.

On management Ethernet interfaces:

- Nearest bridge agents can advertise all types of LLDP TLVs (only link aggregation TLV in 802.1 organizationally specific TLVs) except network policy TLVs.
- Nearest non-TPMR bridge agents advertise no TLVs.
- Nearest customer bridge agents can advertise basic TLVs and IEEE 802.1 organizationally specific TLVs (only link aggregation TLV).

On Layer 2 aggregate interfaces:

- Nearest non-TPMR bridge agents can advertise only EVB TLVs.
- Nearest customer bridge agents can advertise basic TLVs and IEEE 802.1 organizationally specific TLVs (only port and protocol VLAN ID TLV, VLAN name TLV, and management VLAN ID TLV).

IRF physical interfaces advertise all supported types of TLVs.

#### **Views**

Layer 2 aggregate interface view

Layer 2 Ethernet interface view

Management Ethernet interface view

IRF physical interface view

## **Predefined user roles**

network-admin

#### **Parameters**

**agent**: Specifies an LLDP agent type. If no agent type is specified in Ethernet interface view, the command configures the types of advertisable TLVs for nearest bridge agents.

**nearest-customer**: Specifies nearest customer bridge agents.

**nearest-nontpmr**: Specifies nearest non-TPMR bridge agents.

**all**: Advertises all TLVs of the specified type.

- Enables the interface to advertise the following TLVs:
	- { All basic LLDP TLVs if the **all** keyword is specified for **basic-tlv**.
	- { All IEEE 802.1 organizationally specific LLDP TLVs if the **all** keyword is specified for **dot1-tlv**.
	- { All IEEE 802.3 organizationally specific LLDP TLVs if the **all** keyword is specified for **dot3-tlv**.
- Enables the interface to advertise all LLDP-MED TLVs except location identification TLVs if the **all** keyword is specified for **med-tlv**.

**basic-tlv**: Advertises basic LLDP TLVs.

**management-address-tlv** [ **ipv6** ] [ *ip-address* ]: Advertises management address TLVs. The **ipv6** keyword indicates that the management address to be advertised is in IPv6 format. If you do not specify this keyword, the management address in IPv4 format will be advertised. The *ip-address* argument *s*pecifies the management address to be advertised.

By default:

- When you execute the **lldp tlv-enable** command:
	- $\circ$  For a Layer 2 Ethernet or aggregate interface, the management address is the primary IPv4/IPv6 address of the VLAN interface meeting the following requirements:
		- − In up state.
		- The corresponding VLAN ID is the lowest among the VLANs permitted on the port.

If you specify the **ipv6** keyword, the management address is the primary IPv6 address. If you do not specify the **ipv6** keyword, the management address is the primary IPv4 address.

If none of the VLAN interfaces of the permitted VLANs is assigned an IP address or all VLAN interfaces are down, the MAC address of the port will be advertised.

 $\circ$  For the management Ethernet interface, the IPv4/IPv6 address of the port will be advertised when the *ip-address* argument is not configured.

If you specify the **ipv6** keyword, the management address is the IPv6 address. If you do not specify the **ipv6** keyword, the management address is the IPv4 address.

If the port does not have an IP address, the MAC address of the port will be advertised.

- When you execute the **undo lldp tlv-enable** command:
	- { If you do not specify **ipv6** and *ip-address*, the port does not advertise any management address TLVs.
	- { If you specify **ipv6** or *ip-address*, the port advertises the default management address TLVs.

**port-description**: Advertises port description TLVs.

**system-capability**: Advertises system capabilities TLVs.

**system-description**: Advertises system description TLVs.

**system-name**: Advertises system name TLVs.

**dot1-tlv**: Advertises IEEE 802.1 organizationally specific LLDP TLVs.

**congestion-notification**: Advertises the QCN module TLV. The QCN module supports only the nearest bridge agent.

**dcbx**: Advertises the DCBX TLV.

**evb**: Advertises the EVB module TLVs.

**port-vlan-id**: Advertises port VLAN ID TLVs.

**protocol-vlan-id** [ *vlan-id* ]: Advertises port and protocol VLAN ID TLVs. The *vlan-id* argument specifies a VLAN ID in the TLVs to be advertised. The VLAN ID is in the range of 1 to 4094, and the default is the lowest VLAN ID on the port.

**vlan-name** [ *vlan-id* ]: Advertises VLAN name TLVs. The *vlan-id* argument specifies a VLAN ID in the TLVs to be advertised. The VLAN ID is in the range of 1 to 4094, and the default is the lowest VLAN ID on the port.

**management-vid** [ *mvlan-id* ]: Advertises the management VLAN ID TLV. The m*vlan-id* argument specifies a management VLAN ID in the TLVs to be advertised. The management VLAN ID is in the range of 1 to 4094. If no management VLAN ID is specified, the value 0 is advertised, which means that the LLDP agent is not configured with a management VLAN ID.

**dot3-tlv**: Advertises IEEE 802.3 organizationally specific LLDP TLVs.

**link-aggregation**: Advertises link aggregation TLVs.

**mac-physic**: Advertises MAC/PHY configuration/status TLVs.

**max-frame-size**: Advertises maximum frame size TLVs.

**power**: Advertises power in MDI TLVs and power stateful control TLVs.

**med-tlv**: Advertises LLDP-MED TLVs.

**capability**: Advertises LLDP-MED capabilities TLVs.

**inventory**: Advertises the following TLVs: hardware revision, firmware revision, software revision, serial number, manufacturer name, model name, and asset ID.

**location-id**: Advertises location identification TLVs.

**civic-address**: Inserts the typical address information about the network device in location identification TLVs .

*device-type*: Sets a device type value in the range of 0 to 2:

- Value 0 specifies a DHCP server.
- Value 1 specifies a switch.
- Value 2 specifies an LLDP-MED endpoint.

*country-code*: Sets a country code defined in ISO 3166.

{ *ca-type ca-value* }&<1-10>: Configures address information. *ca-type* represents the address information type in the range of 0 to 255. *ca-value* represents address information, a string of 1 to 250 characters. &<1-10> indicates that you can specify up to 10 *ca-type ca-value* pairs.

**elin-address**: Inserts telephone numbers for emergencies in location identification TLVs.

*tel-number*: Sets the telephone number for emergencies, a string of 10 to 25 characters.

**network-policy** [ *vlan-id* ]: Advertises network policy TLVs. The *vlan-id* argument specifies the voice VLAN ID sent to voice terminals, in the range of 1 to 4094. If you do not specify this argument, the command advertises information about the VLAN assigned by the authentication server or the voice VLAN ID configured on the interface. For more information, see "Configuring VLANs."

**power-over-ethernet**: Advertises extended power-via-MDI TLVs.

#### **Usage guidelines**

Nearest bridge agents are not supported on aggregate interfaces.

You can enable the device to advertise multiple types of TLVs by using this command without the **all** keyword specified.

If the MAC/PHY configuration/status TLV is not advertisable, none of the LLDP-MED TLVs will be advertised whether they are advertisable. If the LLDP-MED capabilities TLV is not advertisable, the other LLDP-MED TLVs will not be advertised regardless of whether they are advertisable.

The port and protocol VLAN ID TLV, VLAN name TLV, and management VLAN ID TLV in IEEE 802.1 organizationally specific LLDP TLVs can be configured only for nearest bridge agents. The configuration can be inherited by nearest customer bridge agents and nearest non-TPMR bridge agents.

#### **Examples**

# Enable the nearest customer bridge agents on Ten-GigabitEthernet 1/0/1 to advertise link aggregation TLVs of the IEEE 802.1 organizationally specific TLVs on Ten-GigabitEthernet 1/0/1.

<Sysname> system-view

[Sysname] interface ten-gigabitethernet 1/0/1

```
[Sysname-Ten-GigabitEthernet1/0/1] lldp agent nearest-customer tlv-enable dot1-tlv 
link-aggregation
```